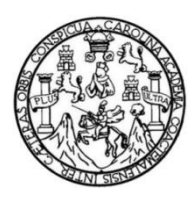

Universidad de San Carlos de Guatemala Facultad de Ingeniería Escuela de Ingeniería en Ciencias y Sistemas

## **APLICACIÓN MÓVIL PARA EL APRENDIZAJE DE LA NOMENCLATURA IUPAC DE COMPUESTOS ORGÁNICOS ALIFÁTICOS ALCANOS, ALQUENOS Y ALQUINOS "NOMALCH"**

#### **José Daniel De León Ruiz**

Asesorado por el Ing. César Augusto Fernández Cáceres

Guatemala, noviembre de 2021

UNIVERSIDAD DE SAN CARLOS DE GUATEMALA

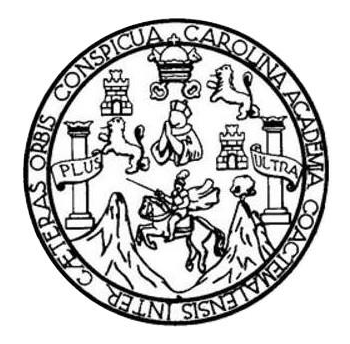

FACULTAD DE INGENIERÍA

## **APLICACIÓN MÓVIL PARA EL APRENDIZAJE DE LA NOMENCLATURA IUPAC DE COMPUESTOS ORGÁNICOS ALIFÁTICOS ALCANOS, ALQUENOS Y ALQUINOS "NOMALCH"**

TRABAJO DE GRADUACIÓN

## PRESENTADO A LA JUNTA DIRECTIVA DE LA FACULTAD DE INGENIERÍA POR

### **JOSÉ DANIEL DE LEÓN RUIZ**

ASESORADO POR EL ING. CÉSAR AUGUSTO FERNÁNDEZ CÁCERES

AL CONFERÍRSELE EL TÍTULO DE

### **INGENIERO EN CIENCIAS Y SISTEMAS**

GUATEMALA, NOVIEMBRE DE 2021

# UNIVERSIDAD DE SAN CARLOS DE GUATEMALA FACULTAD DE INGENIERÍA

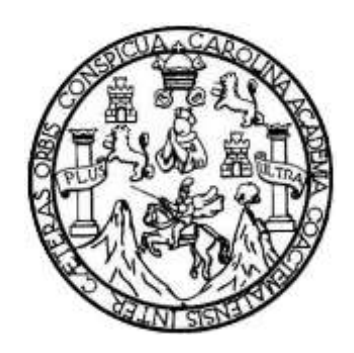

#### **NÓMINA DE JUNTA DIRECTIVA**

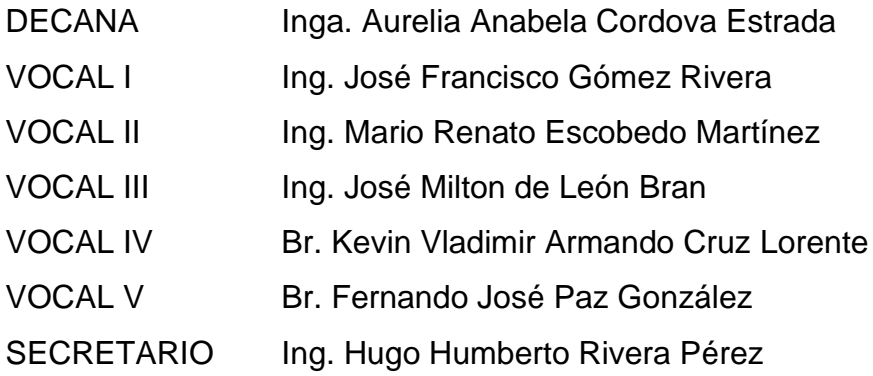

### **TRIBUNAL QUE PRACTICÓ EL EXAMEN GENERAL PRIVADO**

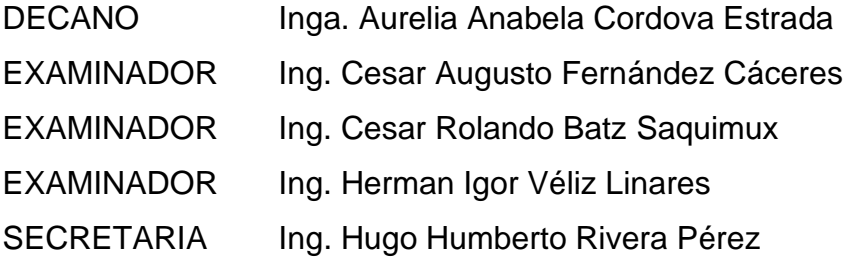

#### **HONORABLE TRIBUNAL EXAMINADOR**

En cumplimiento con los preceptos que establece la ley de la Universidad de San Carlos de Guatemala, presento a su consideración mi trabajo de graduación titulado:

#### **APLICACIÓN MÓVIL PARA EL APRENDIZAJE DE LA NOMENCLATURA IUPAC DE COMPUESTOS ORGÁNICOS ALIFÁTICOS ALCANOS, ALQUENOS Y ALQUINOS "NOMALCH"**

Tema que me fuera asignado por la Dirección de la Escuela de Ingeniería en Ciencias y Sistemas, con fecha marzo de 2020.

**José Daniel De León Ruiz**

Guatemala, 14 de agosto de 2021

Ingeniero

Carlos Alfredo Azurdia Coordinador de Privados y Trabajos de Tesis Escuela de Ingeniería en Ciencias y Sistemas Facultad de Ingeniería - USAC

Respetable Ingeniero Azurdia:

Por este medio hago de su conocimiento que en mi rol de asesor del trabajo de investigación realizado por el estudiante JOSÉ DANIEL DE LEÓN RUIZ con carné 201503393 y CUI 3001 00248 0101 titulado "APLICACIÓN MÓVIL PARA EL APRENDIZAJE DE LA NOMENCLATURA IUPAC DE COMPUESTOS ORGÁNICOS ALIFÁTICOS ALCANOS, ALQUENOS Y ALQUINOS 'NOMALCH' ", lo he revisado y luego de corroborar que el mismo se encuentra concluido y que cumple con los objetivos propuestos en el respectivo protocolo, procedo a la aprobación respectiva.

Al agradecer su atención a la presente, aprovecho la oportunidad para suscribirme,

Atentamente,

César Augusto Fernández Cáceres Colegiado No. 4327

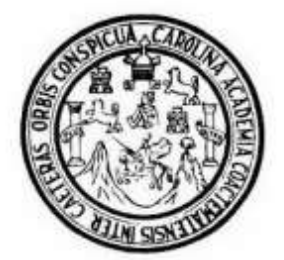

Universidad San Carlos de Guatemala Facultad de Ingeniería Escuela de Ingeniería en Ciencias y Sistemas

Guatemala 26 de agosto de 2021

Ingeniero **Carlos Gustavo Alonzo** Director de la Escuela de Ingeniería **En Ciencias y Sistemas** 

Respetable Ingeniero Alonzo:

Por este medio hago de su conocimiento que he revisado el trabajo de graduación del estudiante JOSÉ DANIEL DE LEÓN RUIZ con carné 201503393 y CUI 3001 00248 0101 titulado "APLICACIÓN MÓVIL PARA EL APRENDIZAJE DE LA NOMENCLATURA IUPAC DE COMPUESTOS ORGÁNICOS ALIFÁTICOS ALCANOS, ALQUENOS Y ALQUINOS -NOMALCH-" y a mi criterio el mismo cumple con los objetivos propuestos para su desarrollo, según el protocolo aprobado.

Al agradecer su atención a la presente, aprovecho la oportunidad para suscribirme,

Atentamente,

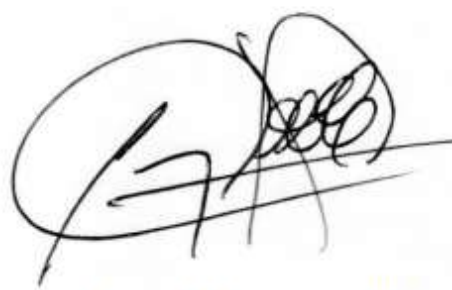

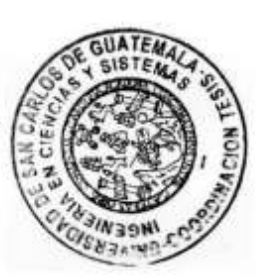

Ing. Carlos Alfredo Azurdia Coordinador de Privados y Revisión de Trabajos de Graduación

UNIVERSIDAD DE SAN CARLOS DE GUATEMALA SISTEMAS **ESCUELA DE INGENIERÍA EN CIENCIAS Y SISTEMAS** FACULTAD DE INGENIERÌA ESCUELA DE INGENIERÍA EN CIENCIAS Y SISTEMAS  $\rightarrow$ CIENCIAS *El Director de la Escuela de Ingeniería en Ciencias y Sistemas de la Facultad de Ingeniería de la Universidad de San Carlos de Guatemala,*  즶 *luego de conocer el dictamen del asesor con el visto bueno del revisor y del Licenciado en Letras, del trabajo de graduación "APLICACIÓN MÓVIL PARA EL APRENDIZAJE DE LA NOMENCLATURA*  NGENIERÍA *IUPAC DE COMPUESTOS ORGÁNICOS ALIFÁTICOS ALCANOS, ALQUENOS Y ALQUINOS "NOMALCH"", realizado por el estudiante, JOSÉ DANIEL DE LEÓN RUIZ aprueba el presente trabajo y solicita la autorización del mismo.*  $\overline{\mathsf{D}}$ *"ID Y ENSEÑAD A TODOS"* ESCUELA *Msc. Carlos Gustavo Alonzo Director Escuela de Ingeniería en Ciencias y Sistemas Guatemala, 25 de mayo de 2021*

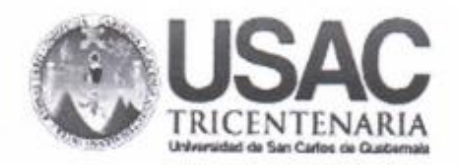

**Decanato Facultad de Ingeniería** 24189101-24189102 secretariadecanato@ingenieria.usac.edu.gt

DTG, 699, 2021

La Decana de la Facultad de Ingeniería de la Universidad de San Carlos de Guatemala, luego de conocer la aprobación por parte del Director de la Escuela de Ingeniería en Ciencias y Sistemas, al Trabajo de Graduación titulado: APLICACIÓN MÓVIL PARA EL APRENDIZAJE DE LA NOMENCLATURA IUPAC DE COMPUESTOS ORGÁNICOS ALIFÁTICOS ALCANOS, ALQUENOS Y ALQUINOS "NOMALCH", presentado por el estudiante universitario: José Daniel De León Ruiz, y después de haber culminado las revisiones previas bajo la responsabilidad de las instancias correspondientes, autoriza la impresión del mismo.

 $ACVA<sub>4</sub>CA<sub>RO</sub>$ 

IMPRÍMASE:

Inga. Anabela Cordova Estrada Decana

> REIDAD DE SAN CARLOS DE GUA DECANO FACULTAD DE INGENIERIA

Guatemala, noviembre de 2021

AACE/cc

## **ACTO QUE DEDICO A:**

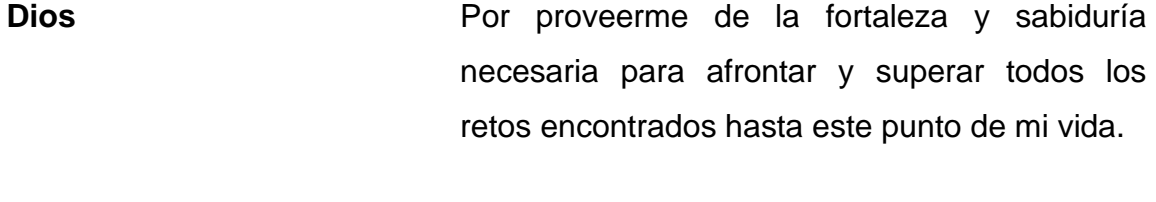

**Mi padre** (q.e.p.d.) Erber René De León Nájera. Por todo el esfuerzo y sacrificio que diste para darnos una vida cómoda y por proveernos la oportunidad de superarnos sin importar qué desafíos enfrentamos. Por mostrarme cómo es un verdadero hombre de familia.

**Mi madre** Ligia Lorena Ruiz Contreras. Por siempre ser mi mayor apoyo en los momentos felices y tristes, además de ser el mejor ejemplo de alguien perseverante y nunca rendirse hasta que se cumplen tus sueños y metas.

**Mi hermano** Diego René De León Ruiz. Por ser mi modelo excepcional en todos los ámbitos de mi vida, siempre dando lo mejor de uno mismo, ya sea en los estudios, trabajos, obligaciones, pasatiempos, etc. y no descansar hasta haber tenido éxito.

## **AGRADECIMIENTOS A:**

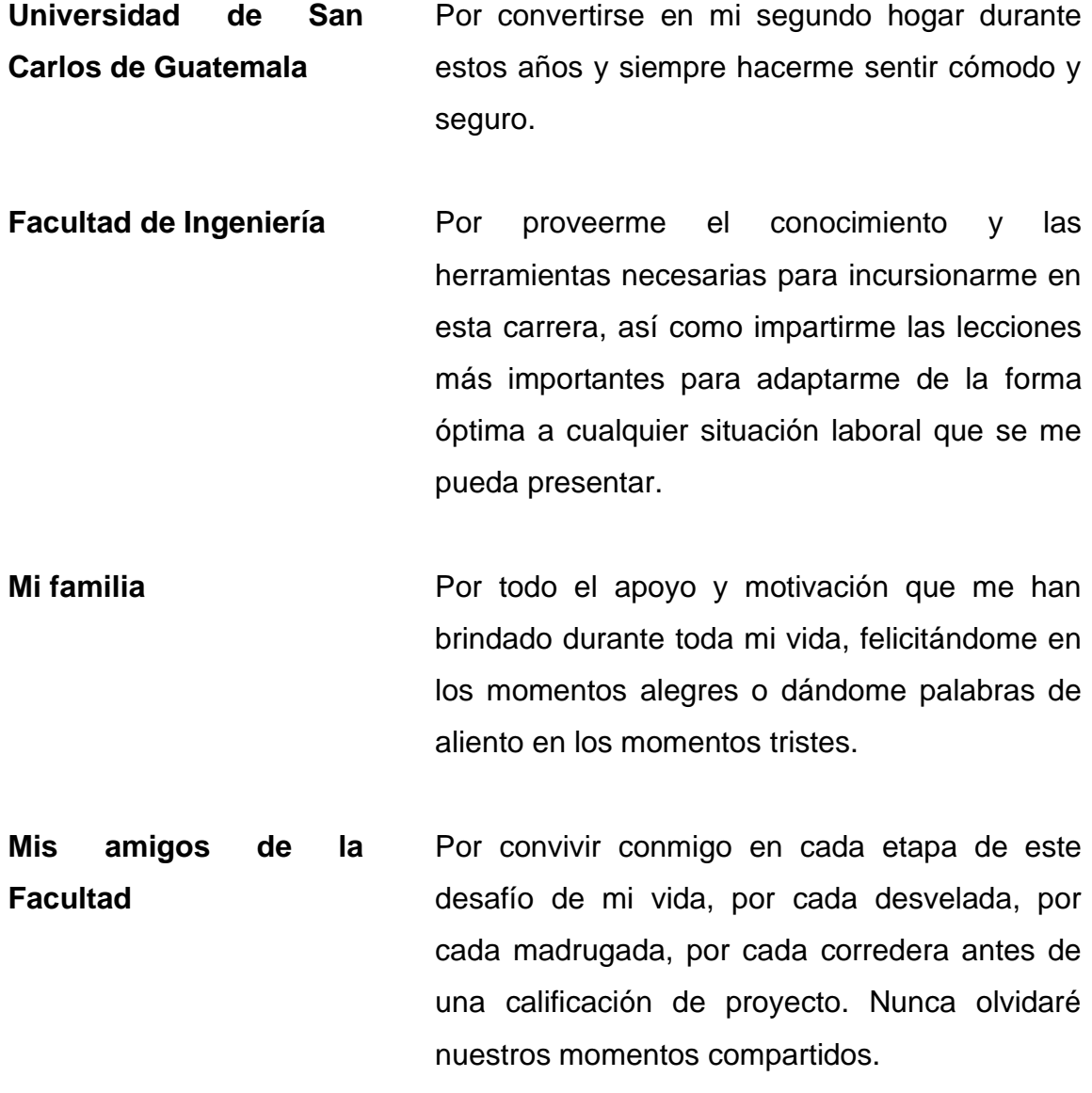

# ÍNDICE GENERAL

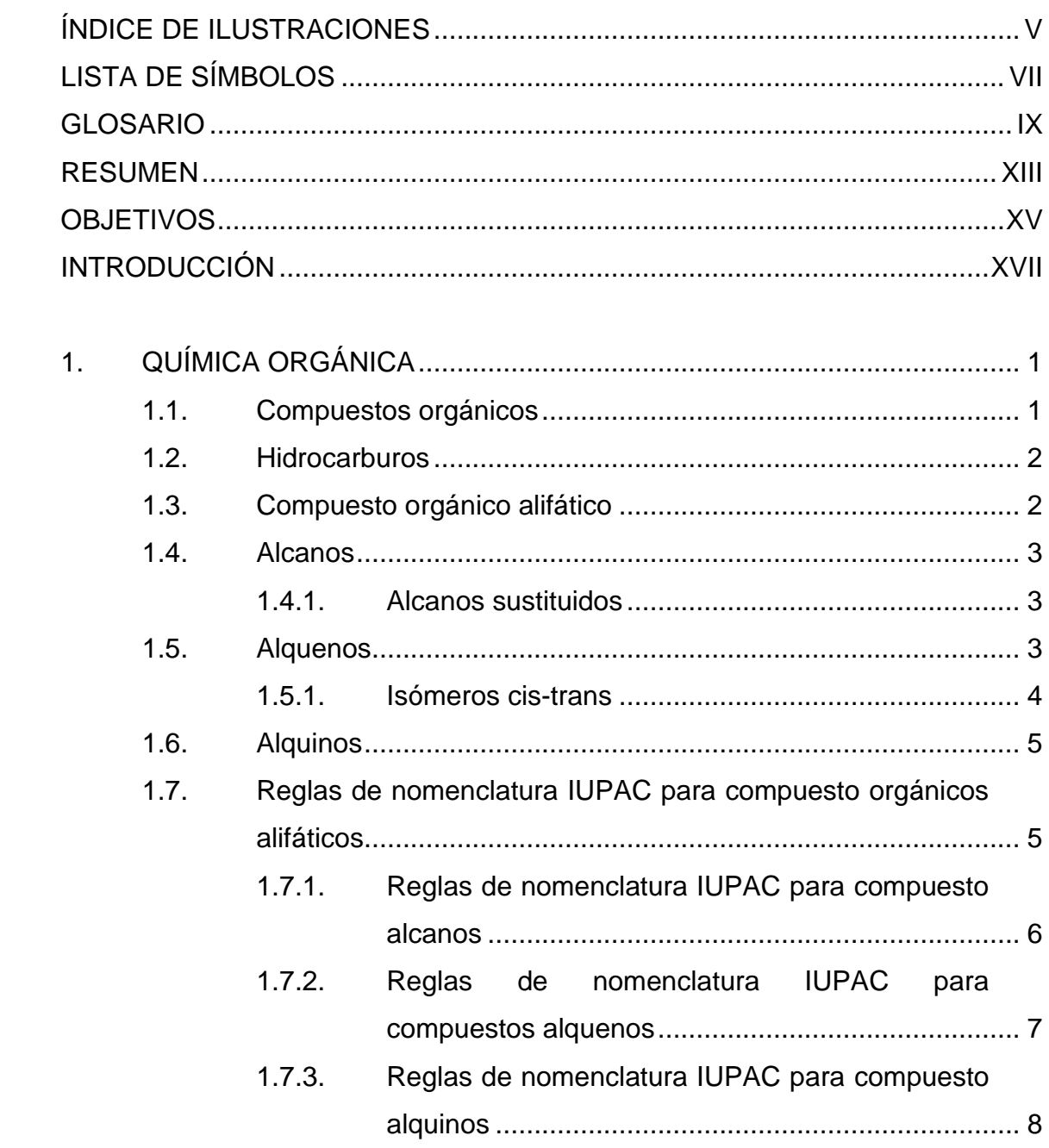

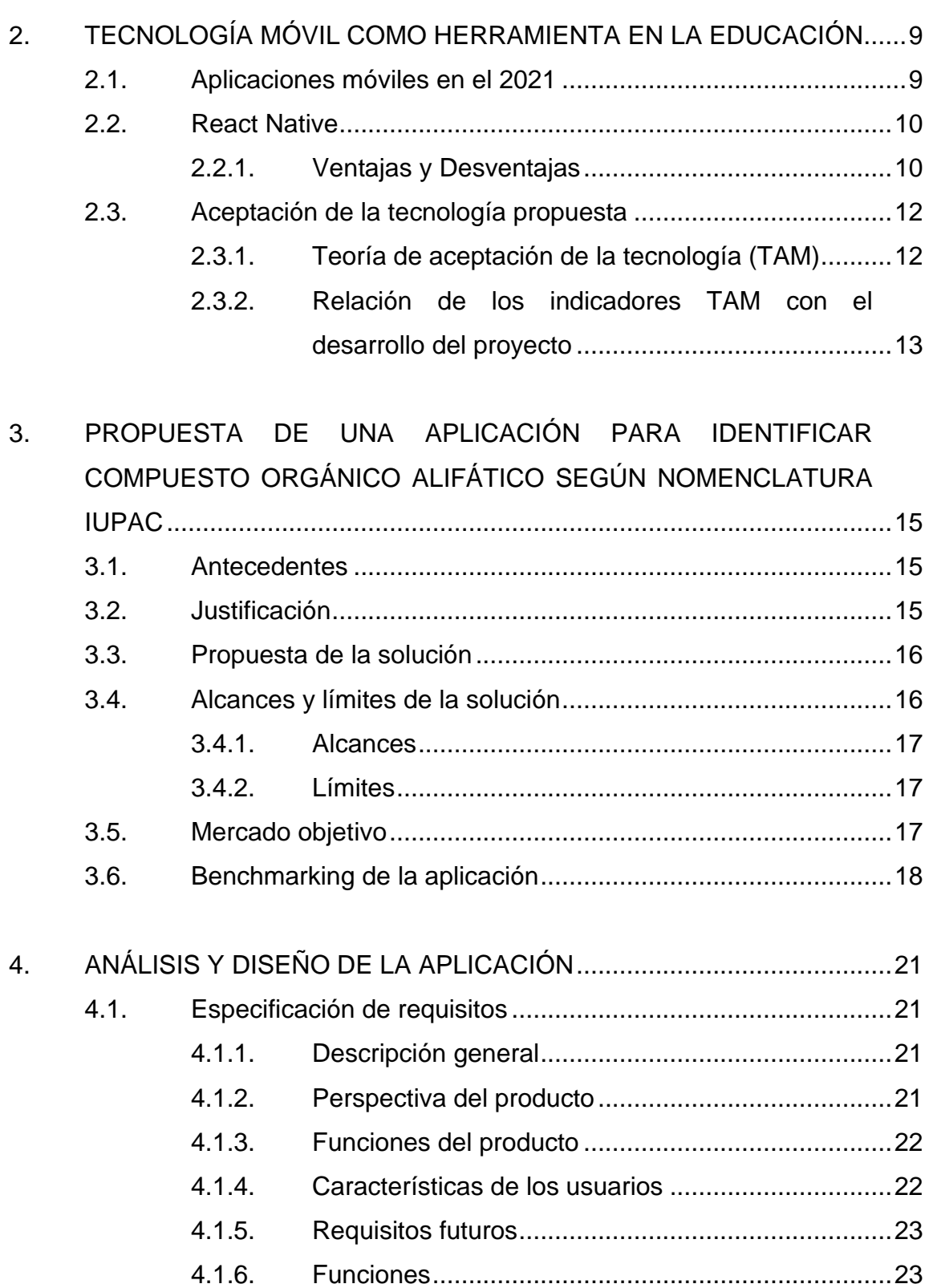

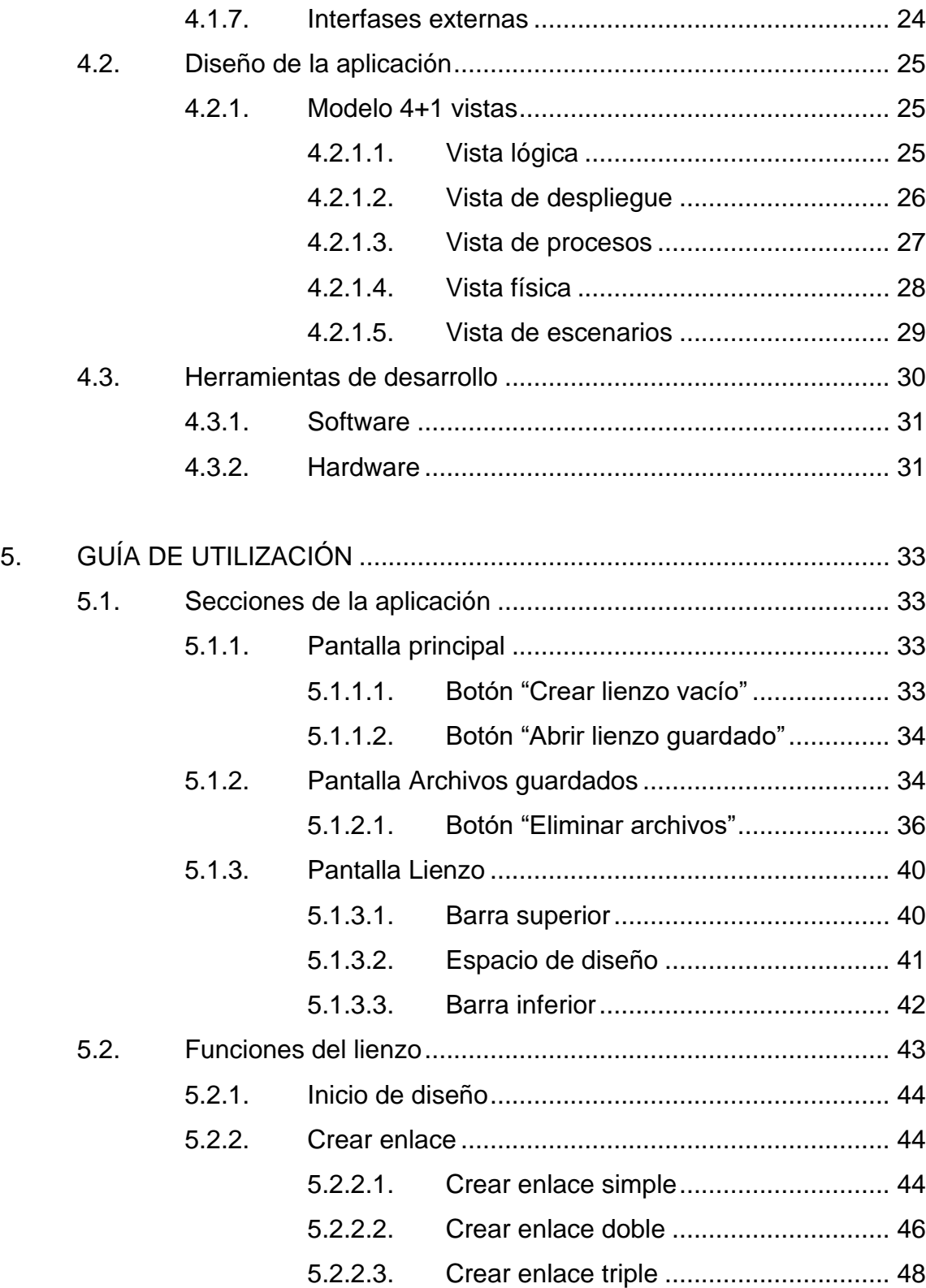

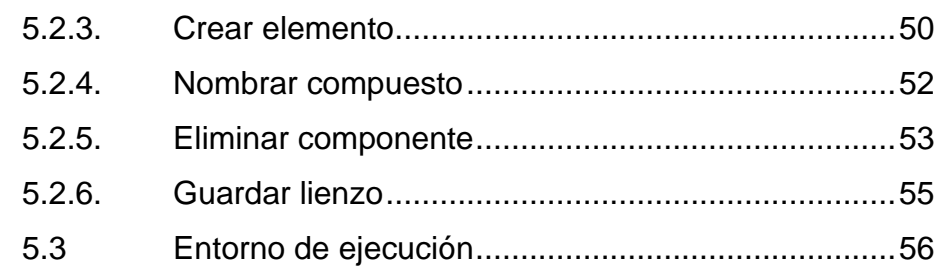

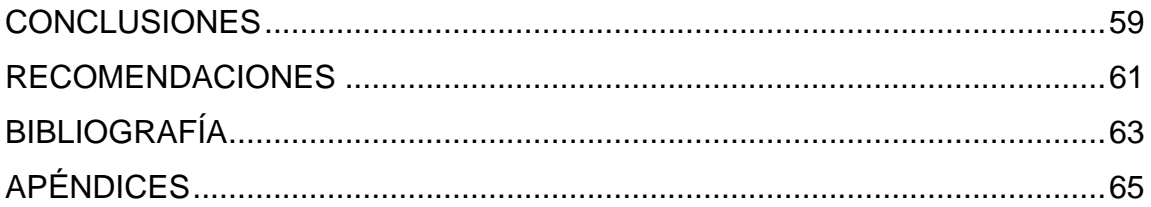

# ÍNDICE DE ILUSTRACIONES

#### **FIGURAS**

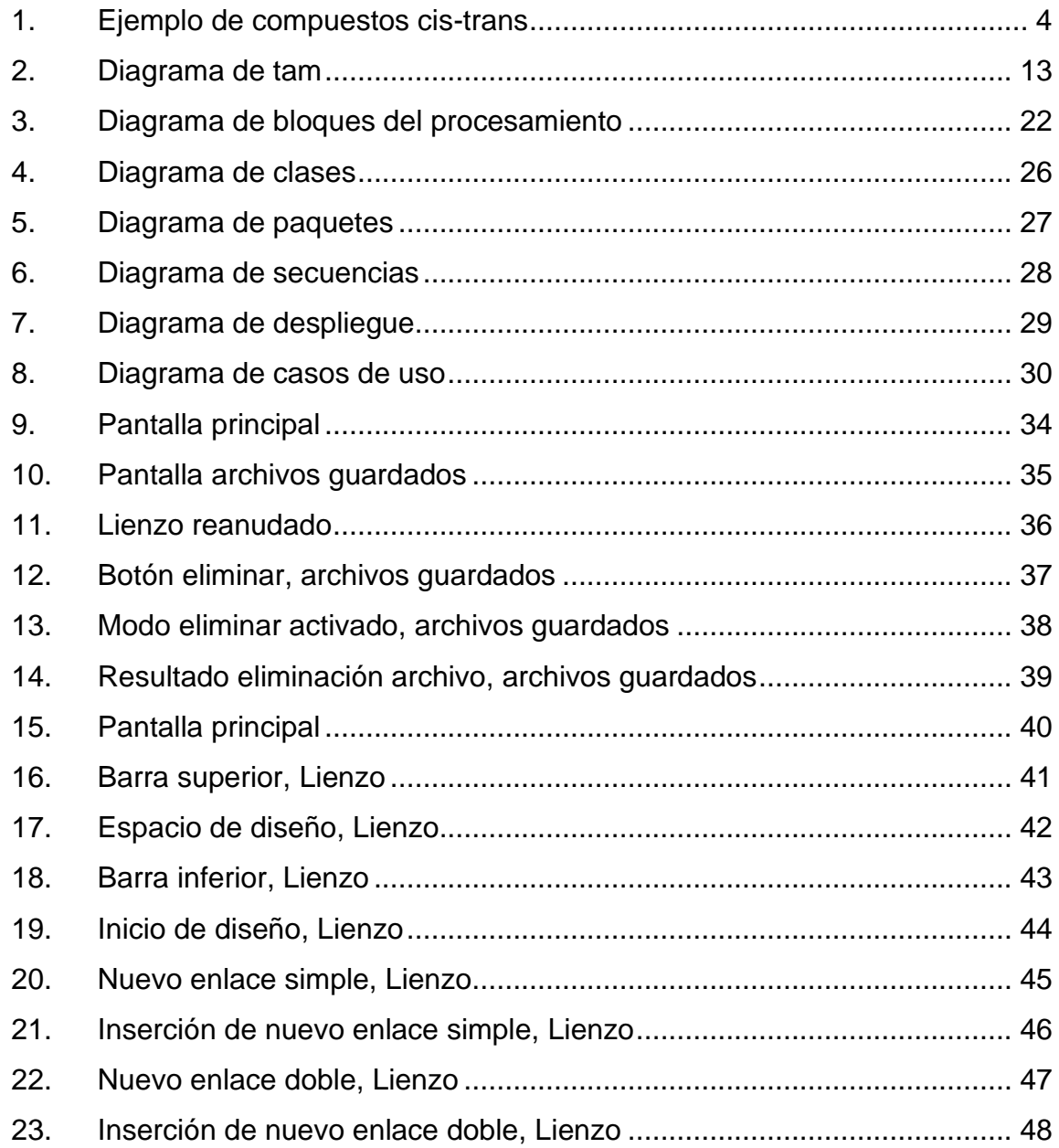

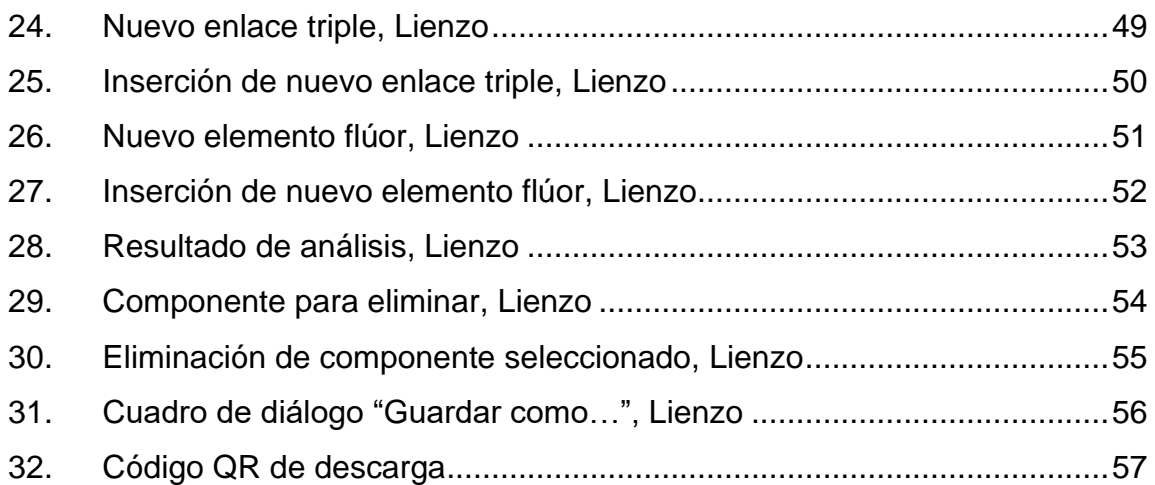

## **TABLAS**

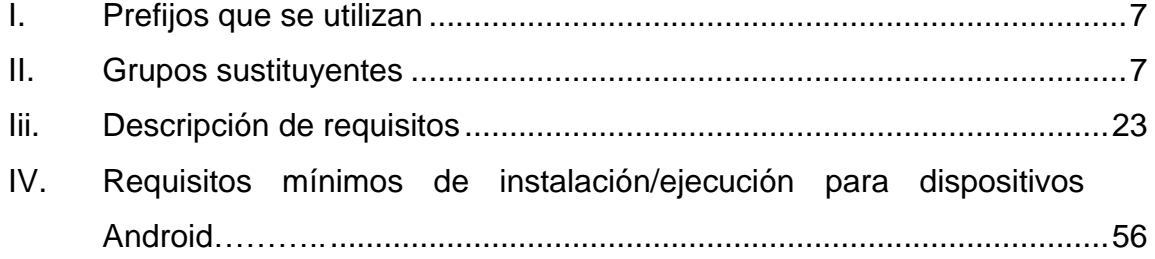

# **LISTA DE SÍMBOLOS**

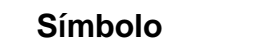

Significado

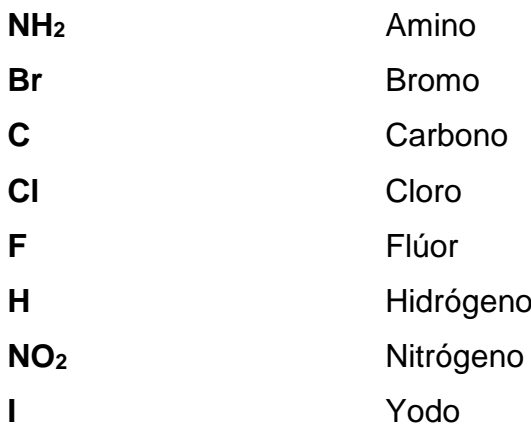

#### **GLOSARIO**

- Android<br>
Es un sistema operativo móvil basado en el núcleo Linux desarrollado por la empresa Google para dispositivos móviles.
- **Backend** Es la parte de la aplicación que recibe los datos provenientes del *frontend,* los procesa y los devuelve en forma de información. Contiene la lógica de la aplicación, conexiones a bases de datos y terceros, entre otros.
- **Benchmarking** Es un proceso por el cual se toma como referencia productos, servicios o estándares de trabajo de una empresa líder para compararlos con los propios para detectar posibles mejoras que realizar.
- **CSS** *Cascading Stylesheets*, u Hojas de estilo en cascada, es una tecnología para darle estilo y posicionar visualmente los elementos de una página web.
- **Framework** Traducido literalmente como marco de trabajo, es la estructura que se establece para desarrollar y organizar un *software* determinado.

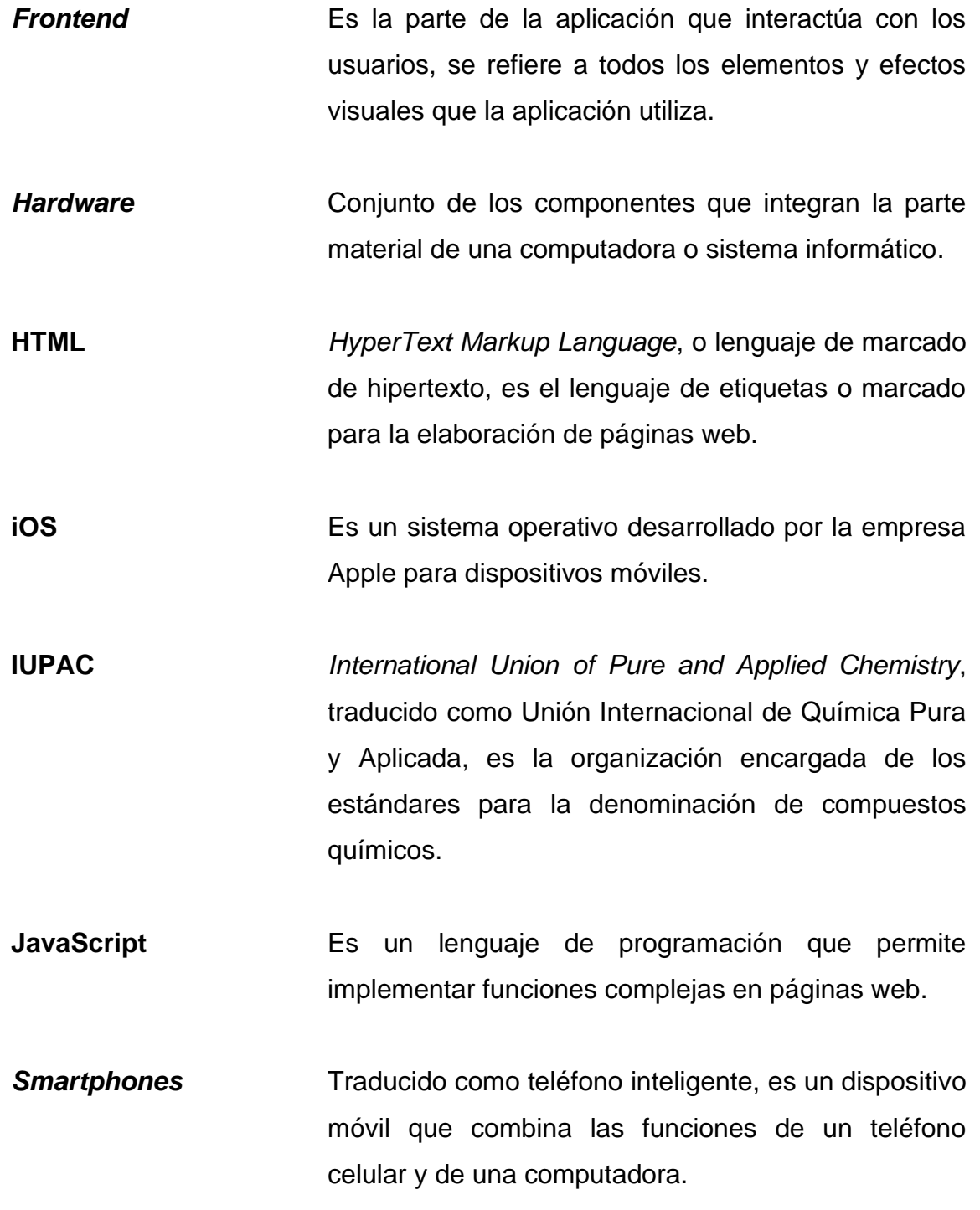

**Software Conjunto de componentes intangibles y lógicos** necesarios para el funcionamiento del equipo, tales como programas, aplicaciones y reglas informáticas.

#### **RESUMEN**

En el siguiente trabajo se presenta el desarrollo de una aplicación móvil para teléfonos inteligentes llamada NomAlch, la cual tiene por objetivo la identificación automática y correcta nomenclatura de compuestos orgánicos alifáticos alcanos, alquenos y alquinos según las normas de IUPAC (*International Union of Pure and Applied Chemistry*). Esta solución fue planteada después de observar la escasez de *software* de apoyo para los estudiantes de habla hispana de materias que formen parte del campo de química orgánica, ya que las pocas aplicaciones que existen están desarrolladas en otros idiomas y, debido a la complejidad de la nomenclatura IUPAC, su traducción no es tan sencilla ni eficiente.

Con lo expuesto anteriormente, se plantea la solución de desarrollar una aplicación móvil que tenga la capacidad de identificar los compuestos orgánicos sin la necesidad de conexión a internet para su ejecución y presentar el correcto nombramiento de dicha estructura, a través de una interfaz intuitiva y amigable para cualquier usuario sin la necesidad de que este posea bastos conocimientos en el uso de aplicaciones tecnológicas. La aplicación fue desarrollada para dispositivos Android y iOS, ya que son los dos sistemas operativos más utilizados de forma mundial.

XIII

### **OBJETIVOS**

#### **General**

Crear una aplicación móvil que favorezca el aprendizaje y correcta aplicación de la nomenclatura IUPAC (*International Union of Pure and Applied Chemistry)* de compuestos orgánicos alifáticos para los estudiantes de habla hispana.

#### **Específicos**

- 1. Proveer un *software* que apoye a cualquier persona que se desarrolle en el campo de la Química Orgánica y similares, especialmente a estudiantes que estén empezando a desenvolverse en dicho campo.
- 2. Incentivar a la creación de más aplicaciones científicas de habla hispana.
- 3. Facilitar la creación de representaciones de compuestos orgánicos alifáticos alcanos, alquenos y alquinos mediante el uso de una interfaz amigable e intuitiva para el diseño de estas.

XVI

#### **INTRODUCCIÓN**

La nomenclatura de compuestos orgánicos es uno de los pilares dentro de los cursos de química orgánica, ya que la correcta identificación de dicho compuesto impacta en la sintetización de productos. El nombre del compuesto debe referirse a una única sustancia, para diferenciarla de todas las posibles combinaciones que existen en el mundo de la química.

Por esta razón, es necesario la aplicación de reglas que permitan estandarizar el proceso de nombramiento de los compuestos, para que cualquier persona sea capaz de entender el compuesto al que se hace mención sin importar el lugar donde se encuentre. En el campo de la química orgánica, las reglas que se utilizan están reguladas por la IUPAC (*International Union of Pure and Applied Chemistry*).

En la actualidad existen muchas aplicaciones para teléfonos móviles inteligentes que tienen el objetivo de apoyar el aprendizaje de distintos campos de las ciencias naturales, sociales, etc. Con el propósito de aportar en esta nueva tendencia de aplicaciones, se desarrolló un *software* para *smartphones* con sistemas operativos *Android* y *iOS* que permita a los usuarios la creación y diseño de compuestos orgánicos alifáticos alcanos, compuestos orgánicos alifáticos alquenos y compuestos orgánicos alifáticos alquinos, y automáticamente se analizará y se nombrará el compuesto siguiendo las reglas IUPAC.

XVII

## **1. QUÍMICA ORGÁNICA**

La química orgánica es la rama de la química cuyo propósito es el estudio de los compuestos formados fundamentalmente por carbono. Esta definición se concretó gracias al químico alemán Friedick Wöhler cuando en 1828 logró sintetizar urea, una sustancia procedente del metabolismo de las proteínas, y así demostró que los compuestos orgánicos no solo provienen de organismos vivos como se creía durante esa época.

#### **1.1. Compuestos orgánicos**

Los compuestos orgánicos son todos los compuestos estudiados por la química orgánica. Los compuestos orgánicos deben estar formados por carbono, usualmente por hidrógeno y, en ciertas ocasiones, por elementos no metales como oxígeno, azufre, nitrógeno, cloro, yodo, entre otros.<sup>1</sup> El carbono es un elemento muy especial, ya que tiene la capacidad de formar enlaces sencillos, dobles o triples con otro átomo de carbono, así creando una gran cantidad de distintas moléculas.

En la actualidad se conocen más de 20 millones de compuestos orgánicos sintéticos y naturales. Este número es mucho mayor que los 100,00 o más compuestos inorgánicos que se conocen.<sup>2</sup>

<sup>1</sup> TIMBERLAKE, Karen. *Química: una introducción a la Química General, Orgánica y Biología*. p 351

<sup>2</sup> GOLDSBY, Keneth; CHANG, Raymond. *Química*. p 1026

Los compuestos orgánicos se caracterizan por tener un bajo punto de fusión y de ebullición, aunque muchos de estos compuestos arden vigorosamente en el aire y no son solubles en agua.

#### **1.2. Hidrocarburos**

Los hidrocarburos son compuestos orgánicos cuya estructura se compone exclusivamente por átomos de carbono e hidrógeno. Esta es una de las familias en la que los compuestos orgánicos fueron clasificados con el objetivo de organizar los números compuestos orgánicos que existen. El aspecto clave, es la propiedad única del carbono de formar largas cadenas con uniones estables entre átomos de carbono, propiedad llamada concatenación.<sup>3</sup>

Los hidrocarburos se pueden clasificar según se estructura en dos grandes categorías:

- Hidrocarburos alifáticos.
- Hidrocarburos aromáticos.

#### **1.3. Compuesto orgánico alifático**

Los hidrocarburos alifáticos no contienen el grupo benceno o anillo bencénico, mientras que los hidrocarburos aromáticos contienen uno o más de ellos. Dependiendo del tipo de enlace que une a los átomos de carbono, se puede clasificar los compuestos alifáticos en tres grupos:

• Alcanos.

<sup>3</sup> PORCILE, Noemí. *Hidrocarburos*. www.liceo6.weebly.com/uploads/7/1/5/4/7154339/hidrocarburos.pdf Consulta: 14 de marzo de 2020
- Alquenos.
- Alquinos.

#### **1.4. Alcanos**

Los alcanos tienen la fórmula general:

 $C_n H_{2n+2}$ , donde  $n = 1,2,...$ 

La principal característica de las moléculas hidrocarbonadas alcanos es que solo presentan enlaces covalentes sencillos. Los alcanos se conocen como hidrocarburos saturados porque contienen el número máximo de átomos de hidrógeno que pueden unirse con la cantidad de átomos de carbono presentes.<sup>4</sup>

#### **1.4.1. Alcanos sustituidos**

Cuando un alcano tiene cuatro o más átomos de carbono, estos se pueden disponer de modo que un grupo lateral, llamado ramificación o sustituyente, se enlaza a la cadena carbonada. Cuando un alcano tiene al menos una ramificación se llama alcano ramificado. Cuando dos compuestos tienen la misma fórmula molecular, pero diferente disposición de los átomos que los constituyen, se llaman isómeros.<sup>5</sup>

## **1.5. Alquenos**

Los alquenos contienen uno o más dobles enlaces carbono-carbono, que se forman cuando dos átomos de carbono adyacentes comparten dos pares de

<sup>4</sup> GOLDSBY, Keneth; CHANG, Raymond. *Química*. p 1027

<sup>5</sup> Idíd. p 358

electrones de valencia.<sup>6</sup> Los alquenos, también llamados olefinas, se clasifican como hidrocarburos insaturados porque tienen la capacidad de adicionar átomos de hidrógeno. Los alquenos tienen la fórmula general:

 $C_n H_{2n}$ , donde  $n = 2,3,...^7$ 

#### **1.5.1. Isómeros cis-trans**

En los alquenos, no hay rotación alrededor de los carbonos unidos por el doble enlace. Como el doble enlace es rígido, los grupos unidos a los átomos de carbono del doble enlace están en un lado o en el otro del mismo. En un isómero cis, los átomos de hidrógeno están al mismo lado del doble enlace. En el isómero trans los átomos de hidrógeno se encuentran en lados opuestos. Debido a que los grupos unidos al doble enlace no pueden rotar, esta molécula tiene dos posibles estructuras o isómeros que se indican utilizando los prefijos cis o trans.

Figura 1. **Ejemplo de compuestos cis-trans**

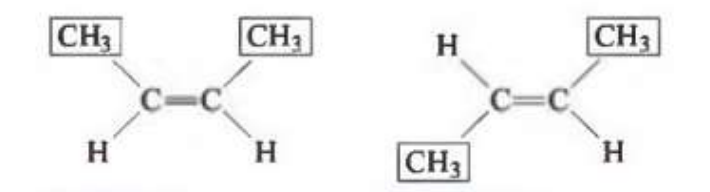

Fuente: TIMBERLAKE, Karen. Química: una introducción a la Química General, Orgánica y Biología. p 387.

<sup>6</sup> TIMBERLAKE, Karen. *Química: una introducción a la Química General, Orgánica y Biología*. p 383

<sup>7</sup> GOLDSBY, Keneth; CHANG, Raymond. *Química*. p 1033

Como se puede observar en el ejemplo anterior, ambos compuestos son 2-Buteno, pero se comportan de forma diferente, ya que el de la izquierda tiene los grupos en el mismo lado, convirtiéndolo en cis-2-Buteno; mientras que el de la derecha, tiene los grupos en lados opuestos, formando un trans-2-Buteno.

En general, los isómeros trans son más estables que sus homólogos cis debido a que los grandes grupos unidos al doble enlace se encuentran más alejados.

Un alqueno no tiene isómeros cis-trans si hay grupos idénticos unidos a cualquiera de los átomos de carbono del doble enlace<sup>8</sup>.

## **1.6. Alquinos**

En un alquino se forma un triple enlace cuando dos átomos de carbono comparten tres pares de electrones de valencia<sup>9</sup>. También se categorizan como hidrocarburos insaturados al igual que los alquenos. Tienen la fórmula general:

 $C_n H_{2n-2}$ , donde  $n = 2,3,...^{10}$ 

# **1.7. Reglas de nomenclatura IUPAC para compuesto orgánicos alifáticos**

La nomenclatura de todos los compuestos orgánicos se basa en las recomendaciones de la Unión Internacional de Química Pura y Aplicada (IUPAC)

<sup>8</sup> TIMBERLAKE, Karen. *Química: una introducción a la Química General, Orgánica y Biología*. p 387

<sup>9</sup> Ibíd. p 383

<sup>10</sup> GOLDSBY, Keneth; CHANG, Raymond. *Química*. p 1037

# **1.7.1. Reglas de nomenclatura IUPAC para compuesto alcanos**

Los cuatro primeros alcanos (metano, etano, propano y butano) tienen nombres no sistemáticos. Las reglas de la IUPAC:

- El nombre base del hidrocarburo está dado por la cadena continua más larga de átomos de carbono en la molécula.
- Un alcano menos un átomo de hidrógeno es un grupo alquilo. Por ejemplo, cuando se remueve un átomo de hidrógeno del metano, queda el fragmento CH3, que recibe el nombre de grupo metilo. Cualquier ramificación de la cadena más larga se nombra un grupo alquilo.
- Cuando se reemplazan uno o más átomos de hidrógeno por otros grupos, el nombre del compuesto debe indicar la localización de los átomos de carbono donde se hicieron los reemplazos. El procedimiento que se sigue es enumerar cada uno de los átomos de carbono de la cadena más larga en la dirección en la que las localizaciones de todas las ramificaciones tengan los números más pequeños.
- Cuando hay más de una ramificación de grupos alquilo de la misma clase, se utilizan los prefijos di-, tri- o tetra- antes del nombre del grupo alquilo. Cuando hay dos o más grupos alquilados diferentes, los nombres de los grupos se disponen alfabéticamente.
- Por supuesto, los alcanos pueden tener muchos tipos diferentes de sustituyentes. Observe que los grupos sustituyentes se disponen alfabéticamente en el nombre y que la cadena se numera en la dirección que da el número más pequeño para el primer átomo de carbono sustituido.<sup>11</sup>

<sup>11</sup> GOLDSBY, Keneth; CHANG, Raymond. *Química*. p 1028

## Tabla I. **Prefijos que se utilizan**

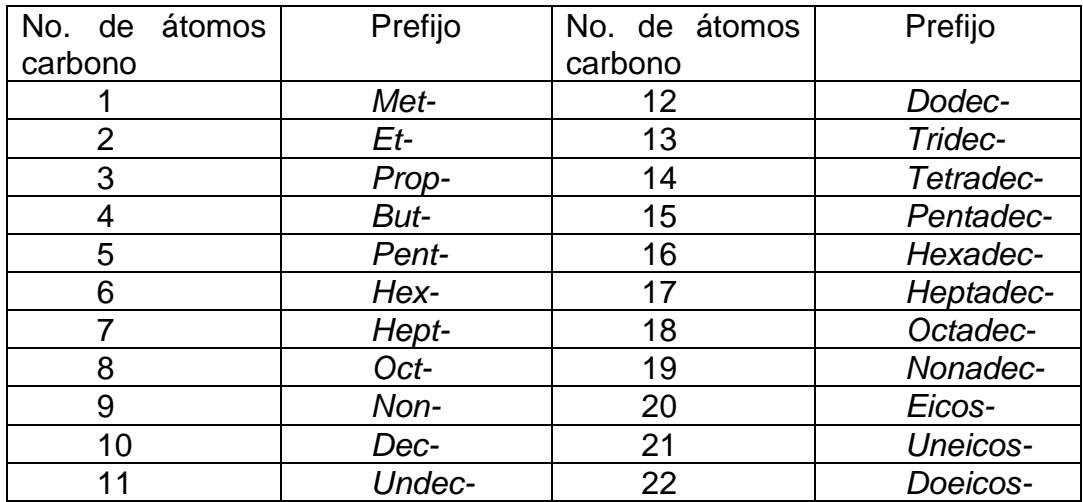

Fuente: elaboración propia utilizando Microsoft Word.

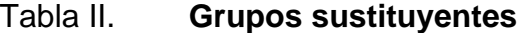

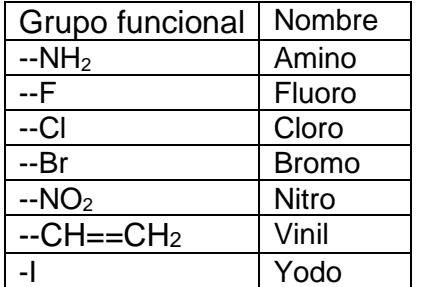

Fuente: elaboración propia utilizando Microsoft Word.

# **1.7.2. Reglas de nomenclatura IUPAC para compuestos alquenos**

Los nombres IUPAC para los alquenos son similares a los de los alcanos. Cuando se nombran alquenos con sustituyentes, la cadena carbonada más larga debe contener el doble enlace.

- Nombrar la cadena hidrocarbonada más larga que contenga el doble enlace. Sustituye la terminación correspondiente al alcano por -eno en el caso de un alqueno. Los alquenos cíclicos se nombran cicloalquenos.
- Numerar la cadena más larga a partir del extremo más cercano al doble enlace. Indica la posición del doble enlace, empleando el número más bajo. Los alquenos con dos átomos de carbono no necesitan el número.
- Dar la localización y el nombre de cada sustituyente (en orden alfabético) como prefijo al nombre del alqueno<sup>12</sup>.

# **1.7.3. Reglas de nomenclatura IUPAC para compuesto alquinos**

Los nombres IUPAC para los alquenos son similares a los de los alcanos. Cuando se nombran alquinos con sustituyentes, la cadena carbonada más larga debe contener el triple enlace.

- Nombrar la cadena hidrocarbonada más larga que contenga el triple enlace. Sustituye la terminación correspondiente al alcano por -ino en el caso de un alquino.
- Numerar la cadena más larga a partir del extremo más cercano al triple enlace. Indica la posición del triple enlace, empleando el número más bajo. Los alquinos con tres átomos de carbono no necesitan el número.
- Dar la localización y el nombre de cada sustituyente (en orden alfabético) como prefijo al nombre del alquino<sup>13</sup>.

<sup>12</sup> TIMBERLAKE, Karen. *Química: una introducción a la Química General, Orgánica y Biología*. p 384

<sup>13</sup> TIMBERLAKE, Karen. *Química: una introducción a la Química General, Orgánica y Biología*. p 384

# **2. TECNOLOGÍA MÓVIL COMO HERRAMIENTA EN LA EDUCACIÓN**

En este capítulo se expone el impacto que tienen los dispositivos móviles en el ámbito estudiantil de las nuevas generaciones, así como las nuevas tendencias tecnológicas que han surgido en los últimos años para el desarrollo de aplicaciones móviles.

#### **2.1. Aplicaciones móviles en el 2021**

Las aplicaciones móviles han tomado una gran relevancia en la última década, desde el auge de los teléfonos inteligentes se han creado aplicaciones con un propósito en específico, cada uno proviniendo de un distinto origen y peleando por un distinto mercado, queriendo ganar un espacio en la memoria de los usuarios. Ya sea para sistemas *Android* o para sistemas *iOS*, las distintas empresas que quieren mantenerse en flote con el mercado actual ya no se pueden dar el lujo de no contar con una aplicación móvil relacionada a su marca, una app que le provea "algo" especial a los usuarios y los obligue no sólo a mantener su app instalada, pero estar consultándola lo más constante posible. Esto no solo se aplica a las empresas, también existen personas particulares que desean crear una app innovadora en estos tiempos donde algunos mercados ya están saturados para poder ser los pioneros en ese "océano azul". Las aplicaciones tienen que destacar y ser valiosas para los usuarios, por eso ahora los desarrolladores necesitan herramientas que los ayuden a crear la app tal y como se la imaginan.

En los últimos años, han sido lanzadas herramientas que proveen ciertos beneficios a los desarrollados y que han ganado la preferencia de ellos gracias a su capacidad de ser multiplataformas, la velocidad de compilación y/o ejecución, entre otras características. *Flutter, Cordova/Ionic, Xamarin* son algunas de estas herramientas, pero la que se va a utilizar para la creación de la solución es *React Native*.

#### **2.2. React Native**

*React Native* es una plataforma de código abierto para el desarrollo de aplicaciones móviles nativas. Fue desarrollado principalmente por el equipo de Facebook. Lo interesante de trabajar con *React Native* es que se programa con tecnologías web básicas como *JavaScript*, CSS y HTML pero la aplicación final es nativa. *React Native* introduce un acercamiento altamente funcional en la construcción de interfaces de usuario, diferente al acercamiento tradicional del desarrollo de *iOS*. 14

*Facebook* lanzó *React Native* en 2015 y le ha dado mantenimiento desde entonces. En 2018, *React Native* tuvo el segundo número más alto de contribuidores para cualquier repositorio en *GitHub*. *React Native* está siendo usada por miles de *apps*, entre ellas: Facebook, *Instagram*, *Pinterest*, Walmart, Tesla, entre otros<sup>15</sup>.

## **2.2.1. Ventajas y Desventajas**

Las ventajas más importantes de utilizar *React Native* son las siguientes:

<sup>14</sup> AKSHAT, Paul; ABHISHEK, Nalwaya, *React Native for Mobile Development: Harness the Power of React Native to Create Stunning iOS and Android Applications.* p 22

<sup>15</sup> *React Native*. www.reactnative.dev/?source=post\_page-----6e8a2396eea1------------------ ----. Consulta: 16 de marzo de 2020

- Se puede utilizar el conocimiento previamente adquirido de *JavaScript* para construir *apps* móviles.
- Se puede compartir la mayoría de código en distintas plataformas.
- La comunidad que rodea *React* y *React Native* es grande, por lo que encontrar respuestas a distintos problemas es muy sencillo.
- Permite tener compatibilidad entre ambos sistemas operativos, lo que no ocurre con código nativo.
- Se puede compartir código entre el *frontend* y el *backend.*
- Al estar escrito en *JavaScript*, se puede reutilizar el código, reduciendo el tiempo de programación, la duplicidad de la lógica de código y el número de fallos. 16

A pesar de que *React Native* es una gran herramienta con distintas características que lo posicionan como uno de los *frameworks* preferidos por la comunidad de desarrolladores, también tiene desventajas, las cuales se listan a continuación:

- Si se necesita utilizar algún componente nativo que no ha sido creado, se necesita codificar hacia una plataforma específica.
- Rendimiento algo inferior al código nativo.
- Problemas de configuración.
- Acceso a últimas funcionalidades.
- Proceso de compilación y distribución tedioso en comparación a usar web responsive<sup>17</sup>.

<sup>16</sup> AMC College. *React Native: Hybrid Mobile App Development.* p 3

<sup>17</sup> MARTÍN, Álvaro. Comparativa entre React Native y diferentes frameworks de programación. www.openwebinars.net/blog/comparativa-react-native-y-diferentesframeworks/ Consulta: 16 de marzo de 2020

## **2.3. Aceptación de la tecnología propuesta**

Para que una aplicación sea considerada un éxito no solo depende de la eficiencia en la que resuelve el problema planteado, también depende de la aceptación del público objetivo. Existen diversos modelos que ayudan a identificar esta métrica, el que se va a utilizar es el Modelo de Aceptación Tecnológica (TAM).

## **2.3.1. Teoría de aceptación de la tecnología (TAM)**

El *Technology Acceptance Model*, traducido al español como Modelo de Aceptación Tecnológica o mejor conocido por sus siglas TAM, es un modelo creado por Davis en 1989 con base en la teoría de acción de la razón (TRA) de Ajzen y Fishbein en 1980. Según Davis, el propósito principal del TAM es explicar los factores que determinan el uso de las TIC por un número importante de usuarios. El TAM sugiere que la utilidad y la facilidad de uso son determinantes en la intención que tenga un individuo para usar un sistema<sup>18</sup>.

Para que la aplicación de este modelo sea un éxito, es necesario identificar las variables que pueden influir de manera directa en la utilidad y la facilidad de uso percibidas por los usuarios, ya sean que provengan dentro del entorno y o sean ajenas a este. Después de esto, se debe analizar la relación entre esos factores y el resultado del uso de la tecnología.

Los indicadores que se utilizan en este modelo son las siguientes:

• Utilidad percibida: esta se refiere al grado en que una persona cree que usando un sistema en particular mejorará su desempeño en el trabajo.

<sup>18</sup> TAM. www.redalyc.org/articulo.oa?id=81819028014. Consulta: 16 de marzo de 2020.

- Facilidad de uso percibida: esta señala hasta qué grado una persona cree que usando un sistema en particular realizará menos esfuerzo para desempeñar sus tareas.
- Actitud por el uso: esta indica el posible recibimiento o rechazo por parte del usuario mientras utiliza el sistema hacia el mismo.
- Intención del uso: indica la disponibilidad del usuario de utilizar el sistema y aceptarlo como solución.

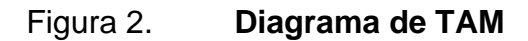

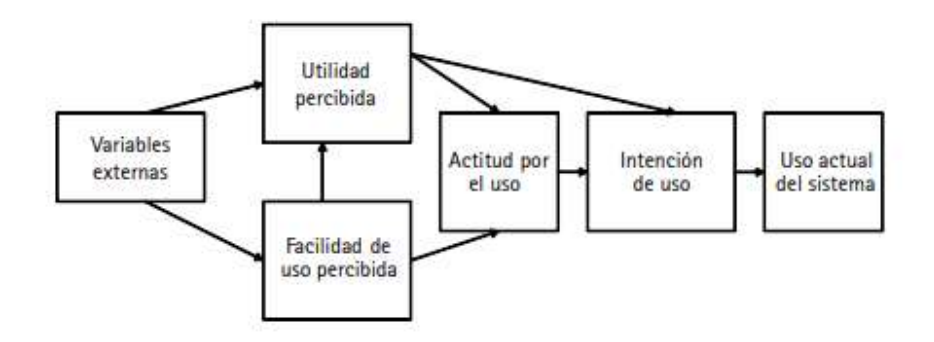

Fuente: TAM. www.redalyc.org/articulo.oa?id=81819028014. Consulta: 16 de marzo de 2020.

# **2.3.2. Relación de los indicadores TAM con el desarrollo del proyecto**

La solución propuesta debe cubrir los indicadores que forman parte de TAM, con el objetivo de validar el uso y la aceptación de este. A continuación, se describe la relación con cada indicador.

• Utilidad percibida: la aplicación reconoce la estructura química diseñada y la nombra según las reglas estandarizadas por la IUPAC, facilitando y ayudando a los estudiantes que están empezando a aprender esta técnica.

- Facilidad de uso percibida: la aplicación tiene una interfaz de usuario amigable y fácil de utilizar, permitiendo que cualquier persona, sin importar su experiencia con la tecnología la pueda manejar sin ningún problema.
- Actitud por el uso: las apps móviles proveen una facilidad que ninguna otra herramienta consigue, por lo que los usuarios prefieren la utilización de esta.
- Intención del uso: los usuarios tienden a utilizar aplicaciones móviles para facilitar y optimizar ciertos procesos, entre ellos la educación, y esta tendencia favorece por encima de las demás herramientas disponibles.

# **3. PROPUESTA DE UNA APLICACIÓN PARA IDENTIFICAR COMPUESTO ORGÁNICO ALIFÁTICO SEGÚN NOMENCLATURA IUPAC**

#### **3.1. Antecedentes**

En la actualidad, son diversas las aplicaciones móviles que optimizan el proceso de enseñanza-aprendizaje en la educación superior. Sin embargo, en el ámbito específico del estudio de la Química Orgánica, son pocas las herramientas que se encuentran disponibles para que los estudiantes puedan utilizar como apoyo, tomando en cuenta que la mayoría de estas se encuentran en otro idioma, con lenguaje técnico difícil de comprender para las personas que se inician en este campo.

Existen herramientas como *KingDraw*, el cual es un editor de dibujo químico gratuito que permite a los usuarios diseñar moléculas y reacciones disponible como una aplicación de escritorio y aplicación móvil. También existe *ACD/ChemSketch* y *ChemDraw*, los cuales son aplicaciones de escritorio que funcionan como editores moleculares. Los softwares anteriores funcionan únicamente en idioma inglés, lo cual afirma el punto mencionado en el párrafo anterior.

## **3.2. Justificación**

Uno de los puntos clave en el aprendizaje de esta asignatura es la comprensión y correcta designación de los nombres de los compuestos orgánicos alifáticos que se estudian mediante el sistema *International Union of* 

15

*Pure and Applied Chemistry* (IUPAC). Por lo anteriormente mencionado, es necesaria una aplicación móvil que favorezca el aprendizaje y correcta aplicación de la nomenclatura IUPAC de compuestos orgánicos alifáticos alcanos, alquenos y alquinos para los estudiantes de habla hispana, en especial, los estudiantes universitarios guatemaltecos.

#### **3.3. Propuesta de la solución**

El proyecto consiste en desarrollar una aplicación móvil para dispositivos *Android* y *iOS* capaz de identificar y nombrar de forma correcta, según la nomenclatura IUPAC (*International Union of Pure and Applied Chemistry*), compuestos orgánicos alifáticos alcanos, alquenos y alquinos dibujados por los usuarios utilizando herramientas gráficas de fácil uso dentro de un lienzo integrado a la aplicación. Esta herramienta contará como un apoyo para todos los estudiantes universitarios que se desenvuelven en el campo de la Química Orgánica, en especial aquellos que todavía no dominan el lenguaje técnico difícil que se utiliza en este ámbito.

Se desea que este *software* sea el punto de partida para la generación de aplicaciones específicas para el aprendizaje de la química y sus ciencias auxiliares para los estudiantes de habla hispana, sobre todo los estudiantes universitarios guatemaltecos.

#### **3.4. Alcances y límites de la solución**

En esta sección se describen los alcances propuestos para la aplicación, así como los limitantes bajo la cual se verá afectada.

## **3.4.1. Alcances**

- Este proyecto incluirá las herramientas necesarias para la creación y reconocimiento únicamente de compuestos orgánicos alifáticos alcanos, alquenos y alquinos.
- La aplicación nombrará los compuestos utilizando la nomenclatura IUPAC (*International Union of Pure and Applied Chemistry*) en su versión de idioma español.
- Este proyecto está orientado hacia estudiantes universitarios que estén iniciándose en cursos relacionados con química orgánica y necesiten un apoyo para el correcto nombramiento de estos compuestos.
- La aplicación podrá ser utilizada en teléfonos con sistemas operativos *Android* y *iOS*.

## **3.4.2. Límites**

- No se incluirá la creación ni el reconocimiento de compuestos orgánicos aromáticos dentro de la aplicación.
- El software no estará disponible para navegadores web.
- La aplicación no contará con el reconocimiento para otro tipo de sistema de nomenclatura para compuestos orgánicos.
- La aplicación no podrá reconocer cadenas mayores a 20 carbonos.

## **3.5. Mercado objetivo**

La solución está orientada hacia estudiantes universitarios de habla hispana que están empezando a desenvolverse en cursos relacionados a química orgánica y necesiten ayuda con la metodología para nombrar compuestos orgánicos alifáticos según la nomenclatura IUPAC.

## **3.6.** *Benchmarking* **de la aplicación**

Como se mencionó con anterioridad, no existen aplicaciones móviles, web o de escritorio que puedan analizar diseños de compuestos orgánicos y nombrarlos según la nomenclatura IUPAC en idioma español, pero existen distintas herramientas que realizan operaciones parecidas, las cuales se describen a continuación:

- *KingDraw:* esta es una herramienta para dispositivos móviles y computadoras con el sistema operativo Windows desarrollada en Shandong, China. Este *software* es un editor de dibujo químico gratuito que permite a los usuarios dibujar moléculas y reacciones, así como objetos y vías de química orgánica. Los usuarios también pueden usarlo para predecir propiedades compuestas. convertir estructuras químicas a nombres IUPAC, ver estructuras 3D, entre otras funciones. En el futuro permitirá compatibilidad de plataforma, por lo que se podrá utilizar su sistema de análisis en alguna interfaz con lienzo de dibujo, ya sea web o móvil. Sus principales características según su descripción en *Google Play<sup>19</sup>*:
	- o Dibujo de alta velocidad.
	- o Muchas funciones potentes, como identificación de imágenes AI, modelado 3D en tiempo real, conversión entre nombres IUPAC y estructuras químicas, búsqueda de fórmulas estructurales, análisis de propiedades químicas, dibujo inteligente de gestos, embellecimiento inteligente, entre otros.

<sup>&</sup>lt;sup>19</sup> KingDraw Chemical Structure Editor.

https://play.google.com/store/apps/details?id=com.kingagroot.kingdraw&hl=es\_GT. Consulta: 05 de abril de 2020.

- o Sincronización multiterminal: permite obtener y compartir los archivos desde cualquier dispositivo Android, PC o cualquier otro dispositivo que el usuario utilice.
- o Compatibilidad multiformato: se guarda fácilmente como varios formatos de archivo de uso común en software de dibujo químico, por ejemplo, cdx., Mol., SMILES, etc. También admite estándares de dibujo como ACS 1996.
- o Siempre libre: todas las funciones en las versiones móvil, Pad y PC son gratuitas para siempre.
- *ChemDraw*: este paquete de herramientas tiene sus orígenes en Estados Unidos y se ha convertido en una referencia en el mercado de tecnologías de dibujos químicos a través de los años. Desarrollado por PerkinElmer, *ChemDraw* tiene las potentes funciones e integraciones con bases de datos de química externas críticas para ayudar a los usuarios a publicar hermosos dibujos en segundos, no minutos u horas, según su página oficial. Esto se encuentra disponible en cuatro versiones diferentes para satisfacer las necesidades específicas de sus usuarios: *ChemOffice Professional*, *ChenDraw Professional*, *ChemDraw Prime* y *ChemDraw JS*, cada uno provee distintas características y funcionalidades que lo diferencian. Ninguna de estas versiones es gratuita, aunque se puede solicitar un demo empresarial.<sup>20</sup>
- *ACD/ChemSketch*: *ACD/ChemSketch Freeware:* es un paquete de dibujo que permite dibujar estructuras químicas que incluyen estructuras orgánicas, organometálicas, polímeros y Markush. También incluye características como el cálculo de propiedades moleculares (por ejemplo:

<sup>20</sup> ChemDraw – Chemical Communications Software. https://www.perkinelmer.com/es/category/chemdraw. Consulta: 05 de abril del 2020

peso molecular, densidad, refractividad molar, etc.), limpieza y visualización de estructuras 2D y 3D, funcionalidad para nombrar estructuras (menos de 50 átomos y 3 anillos) y predicción de logP. La versión gratuita de *ChemSketch* no incluye toda la funcionalidad de la versión comercial<sup>21</sup>.

<sup>21</sup> ACD/ChemSketch for Academic and Personal Use.

https://www.acdlabs.com/resources/freeware/chemsketch/. Consulta: 05 de abril del 2020

# **4. ANÁLISIS Y DISEÑO DE LA APLICACIÓN**

A continuación, se realiza el análisis y diseño de la aplicación móvil "NomAlch" basándose en la guía estándar IEEE 830, la cual describe las especificaciones de requerimientos de software. También se detalla la arquitectura del sistema de software.

#### **4.1. Especificación de requisitos**

En esta sección se describen los requisitos con los que se planificó la aplicación móvil.

#### **4.1.1. Descripción general**

La aplicación móvil está disponible para sistemas con plataforma Android y aparatos con sistema *iOS*, esto con el propósito de abarcar los dos sistemas operativos más populares en teléfonos inteligentes y *tablets*. La distribución será a través de la tienda oficial *Google Play Store* en sistemas *Android* y para descargar a través de un *Google Drive* para el sistema *iOS*.

## **4.1.2. Perspectiva del producto**

Después de la instalación, la app funcionará sin la necesidad de conectarse a internet para nombrar los compuestos diseñados. El proceso consiste básicamente en un lienzo donde el usuario pueda dibujar el compuesto orgánico utilizando una combinación de botones para ir agregando los elementos y enlaces que necesite y el algoritmo que está compilado dentro del

21

sistema se encargará de nombrar dicho compuesto según la nomenclatura IUPAC para compuestos orgánicos.

## Figura 3. **Diagrama de bloques del procesamiento**

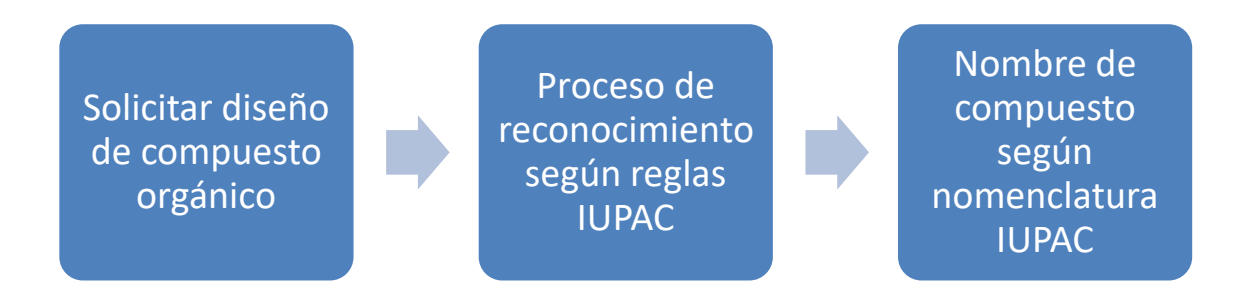

Fuente: elaboración propia utilizando Microsoft Word

## **4.1.3. Funciones del producto**

La aplicación móvil será capaz de nombrar los compuestos químicos orgánicos alifáticos de tipo alcano, alqueno y alquino según la nomenclatura IUPAC, utilizando un algoritmo capaz de detectar la estructura diseñada por el usuario.

Al finalizar el reconocimiento, mostrará el resultado en lengua hispana y siguiendo todas las normas regidas por la IUPAC.

## **4.1.4. Características de los usuarios**

La aplicación está dirigida a estudiantes universitarios que cursen Química Orgánica y similares, con conocimientos previos de la estructura de compuestos orgánicos alifáticos alcanos, alquenos y alquinos, o profesionales que necesiten optimizar su tiempo y diseñar un compuesto con su nombre en habla hispana.

## **4.1.5. Requisitos futuros**

A continuación, se describen las funcionalidades que se podrían implementar al sistema:

- Implementación de compuestos orgánicos aromáticos.
- Generar el diseño del compuesto a formatos de imágenes para su descarga, tales como JPG, PNG, entre otros.

## **4.1.6. Funciones**

A continuación, se describen las funcionalidades principales de la solución.

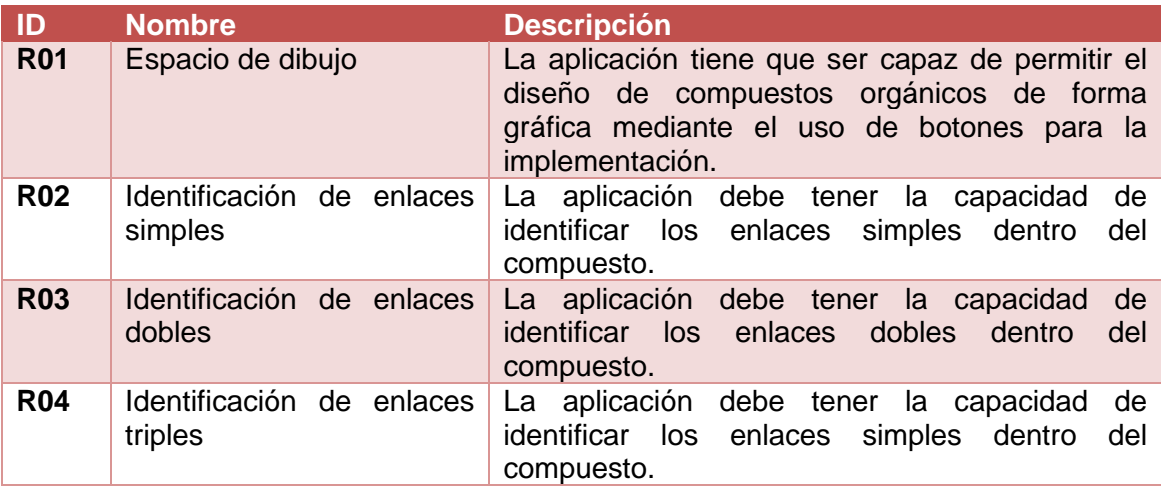

Tabla III. **Descripción de requisitos**

Continuación Tabla III.

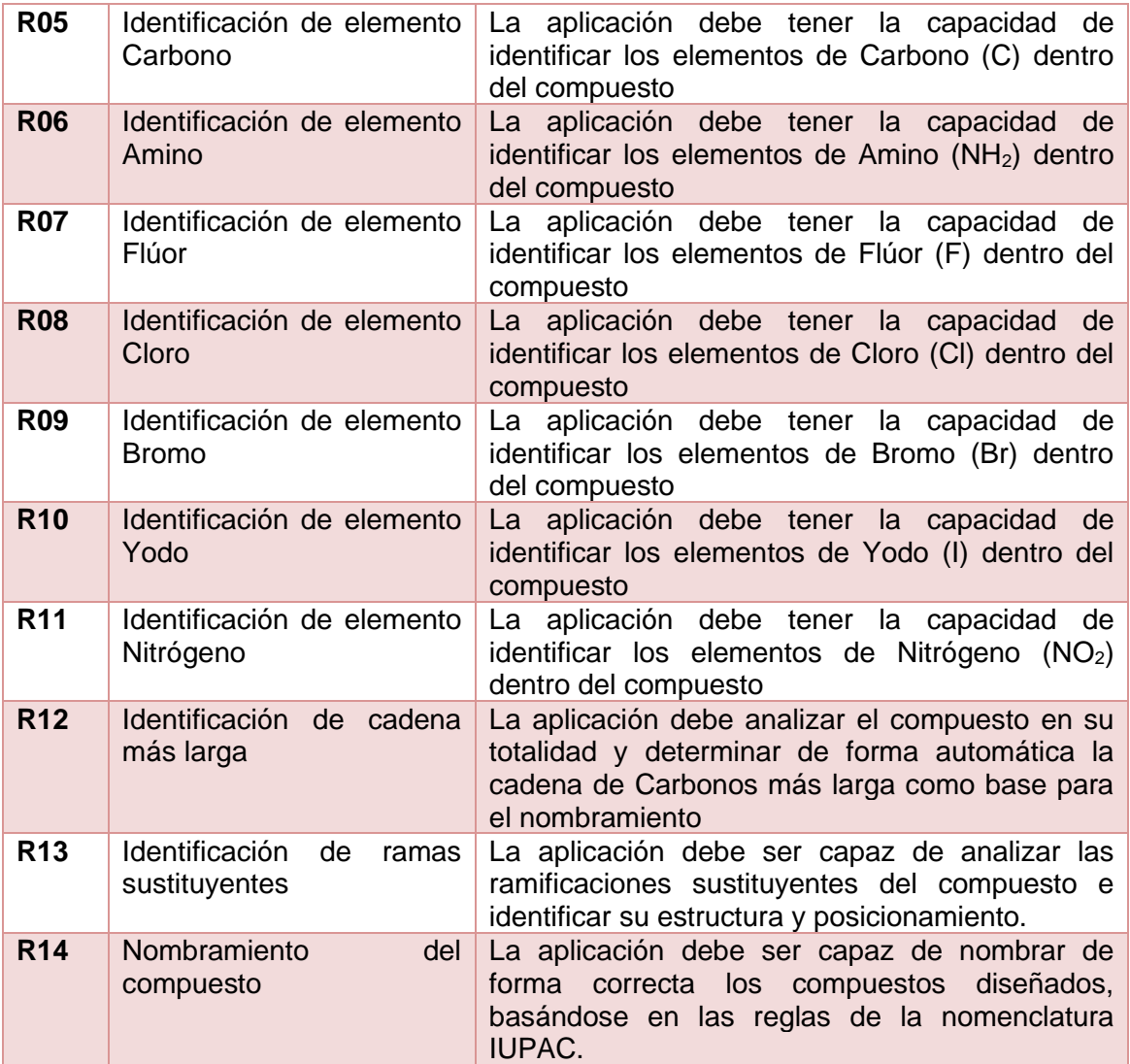

Fuente: elaboración propia utilizando Microsoft Word.

## **4.1.7. Interfases externas**

La aplicación no tiene la necesidad de interactuar con sistemas externos, debido a que todos los cálculos y operaciones necesarias son intrínsecas al código de la aplicación.

#### **4.2. Diseño de la aplicación**

A continuación, se describen las especificaciones bajo las cuales se desarrolló la infraestructura de la aplicación móvil, detallando cada uno de los aspectos técnicos que forman parte de la arquitectura de la solución. El modelo utilizado para el diseño es el modelo "4+1 vistas".

## **4.2.1. Modelo 4+1 vistas**

Este modelo pretende describir el sistema completo dividiéndolo en distintas perspectivas que agrupan cualidades en común para un mejor entendimiento del comportamiento que este tiene.

Cada vista tiene un diagrama o conjunto de diagramas que documentan el diseño del sistema, los cuales se presentan a continuación.

## **4.2.1.1. Vista lógica**

El propósito de esta vista es definir las funcionalidades de la aplicación. El diagrama de clases es la mejor forma de visualizar esto, ya que detalla lo que se debe hacer, así como las funciones y servicios que van a estar disponibles, incluyendo las características de estos.

#### Figura 4. **Diagrama de clases**

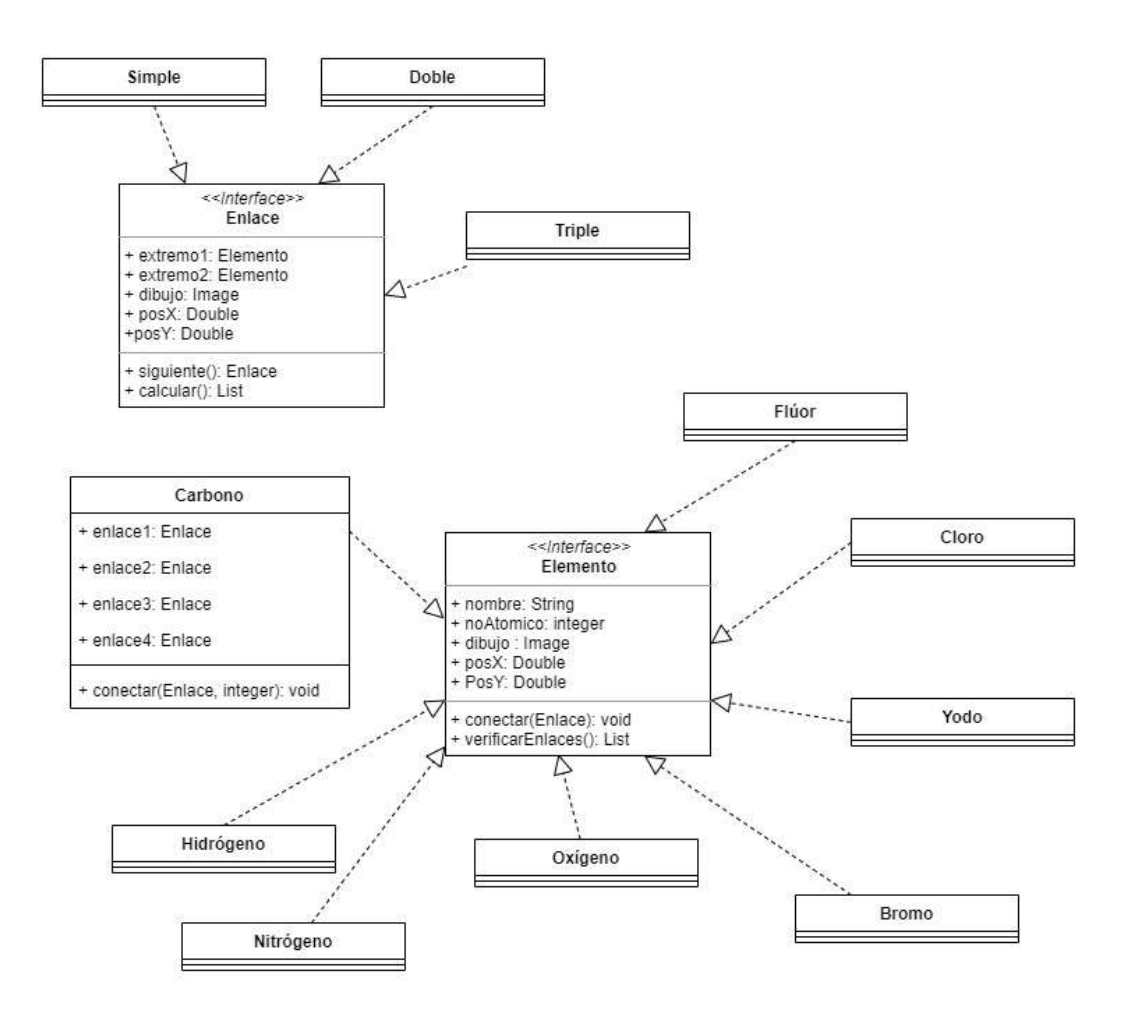

Fuente: elaboración propia utilizando Draw.io.

## **4.2.1.2. Vista de despliegue**

En esta vista se detalla la forma en que el sistema se integra por diferentes componentes y la forma en que se comunican o interactúan entre ellos. Para lograr esto, se muestra el diagrama de paquetes de la aplicación.

## Figura 5. **Diagrama de paquetes**

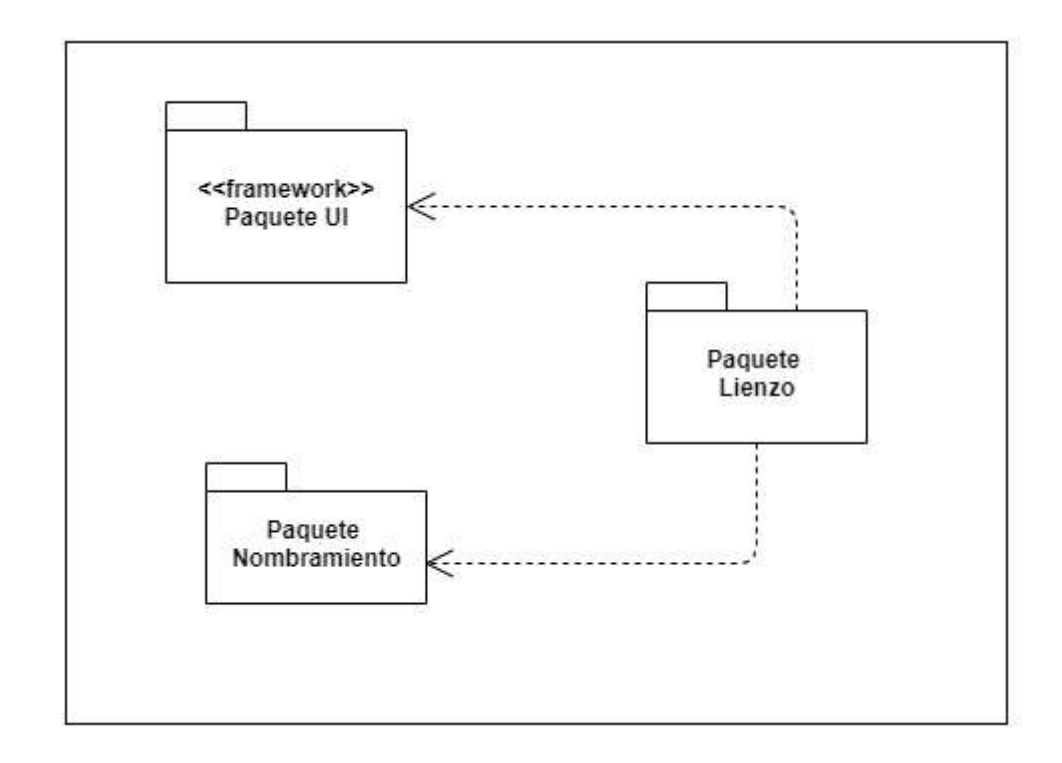

Fuente: elaboración propia utilizando Draw.io.

## **4.2.1.3. Vista de procesos**

En esta vista se pretende modelar el flujo de trabajo de los distintos procesos que conforman el sistema, así como la forma en que dichos procesos interactúan entre sí. Para esto, se utilizó el diagrama de secuencias.

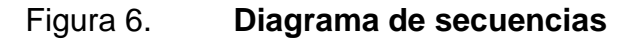

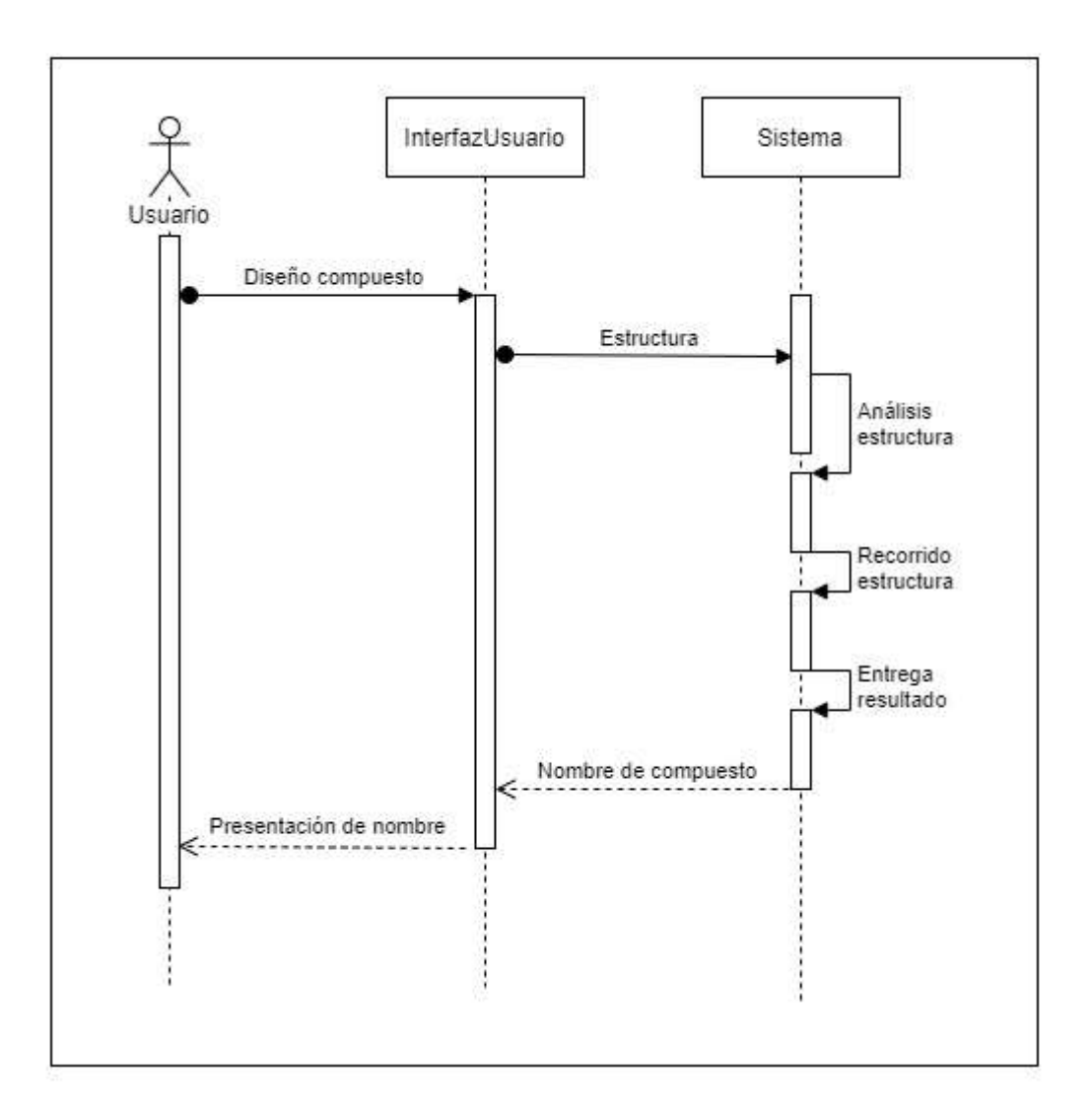

Fuente: elaboración propia utilizando Draw.io.

#### **4.2.1.4. Vista física**

Esta vista modela los componentes de *software* que forman parte del sistema y que se encuentran distribuidos entre distintos componentes de hardware. Esto se logra con el diagrama de despliegue.

## Figura 7. **Diagrama de despliegue**

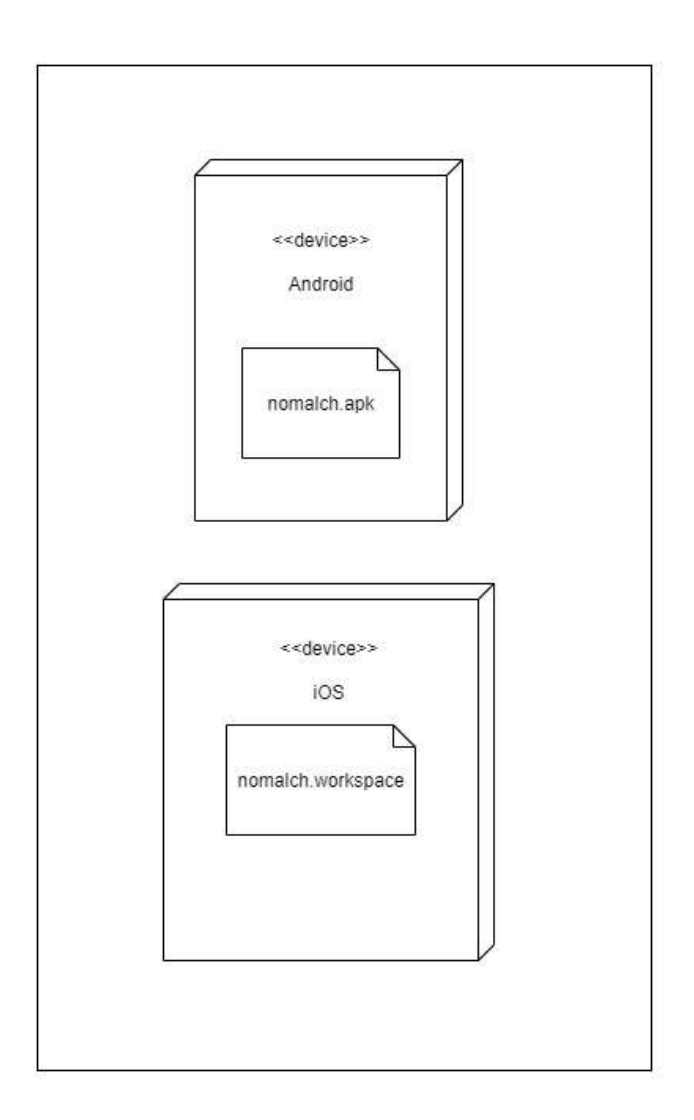

Fuente: elaboración propia utilizando Draw.io.

## **4.2.1.5. Vista de escenarios**

Esta vista especial pretende detallar la integración entre las cuatro vistas anteriores. Se utilizan diagramas de casos de uso para la visualización de este modelo.

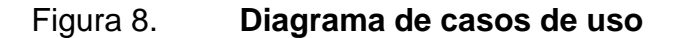

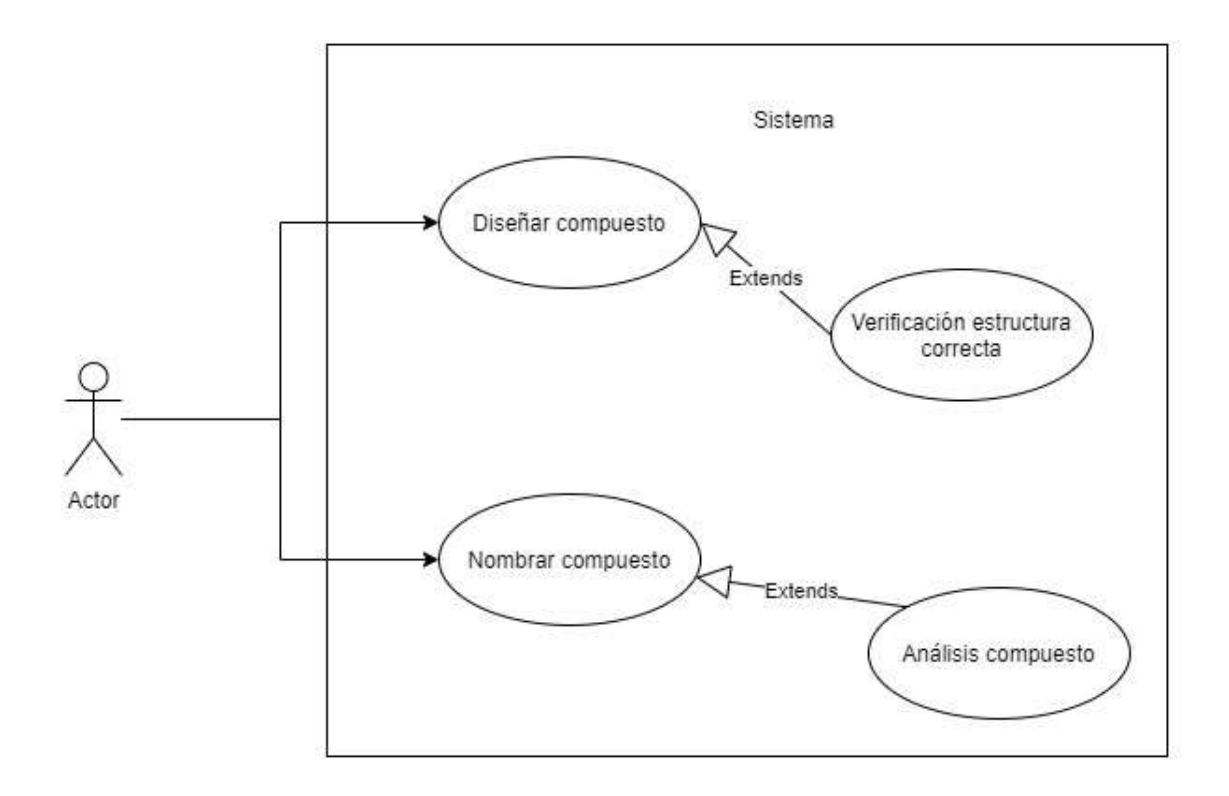

Fuente: elaboración propia utilizando Draw.io.

#### **4.3. Herramientas de desarrollo**

Se utilizaron distintas herramientas para la creación de la aplicación móvil, las cuales tienen características que las diferencian de la competencia, ya sea por su facilidad de uso, la optimización de recursos que provee, el tamaño de su comunidad de soporte y resolución de dudas, o sencillamente la familiaridad para el desarrollador. A continuación, se detallan, dividiéndose en herramientas de *software* y *hardware*.

#### **4.3.1. Software**

Los siguientes *frameworks* fueron los que se utilizaron para el desarrollo de la solución:

*React Native*: como se mencionó en el capítulo dos, este *framework* tiene muchas características que lo hacen en la mejor herramienta para el desarrollo de aplicaciones multiplataformas.

Microsoft *Visual Studio Code:* este editor de texto fue donde se desarrolló la aplicación, ya que trae librerías para el reconocimiento de código de *React Native*.

#### **4.3.2. Hardware**

Las pruebas se realizaron en el siguiente modelo para sistema operativo *Android*:

Marca: Samsung. Modelo: J2 Core. Procesador: Exynos 7570 1,4 GHz. RAM: 1 GB. SO: *Android 8.1.0 Oreo GO.* Dimensiones: 143,4 x 72,1 x 8,9 mm. Pantalla: 5 pulgadas, 540 x 960 px.

Las pruebas se realizaron en el siguiente modelo para sistema operativo *iOS*:

Marca: iPhone. Modelo: 8. Procesador: Apple A11 Bionic. RAM: 2 GB. SO: *iOS 11.* Dimensiones: 138,4 x 67,3 x 7,3 mm. Pantalla: 4,7 pulgadas, 750 x 1334 px.

# **5. GUÍA DE UTILIZACIÓN**

Con la intención de facilitar su uso, se desarrolló la aplicación con una interfaz sencilla, intuitiva y amigable al usuario, enfocándose en la funcionalidad y el fácil diseño de compuestos orgánicos, sin confundir al usuario con muchos botones.

## **5.1. Secciones de la aplicación**

La aplicación móvil cuenta con tres secciones, cada una especializada para cumplir una función distinta y mejorar la experiencia del usuario. A continuación, se detalla cada una.

#### **5.1.1. Pantalla principal**

La pantalla principal es la primera pantalla que aparece cuando se inicia la aplicación. En ella se pueden encontrar distintos botones que enlazarán al usuario a otras pantallas dentro de la aplicación.

## **5.1.1.1. Botón "Crear lienzo vacío"**

Este botón redireccionará al usuario a la pantalla de la aplicación donde se puede diseñar los compuestos orgánicos a identificar y nombrar en un lienzo nuevo y vacío. Para más información de esta pantalla, revisar la sección Lienzo.

## **5.1.1.2. Botón "Abrir lienzo guardado"**

Este botón redireccionará al usuario a la pantalla de la aplicación donde se puede abrir un lienzo previamente guardado en las carpetas internas de la aplicación. Para más información de esta pantalla, revisar la sección Archivos guardados.

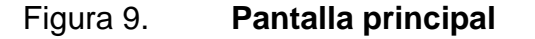

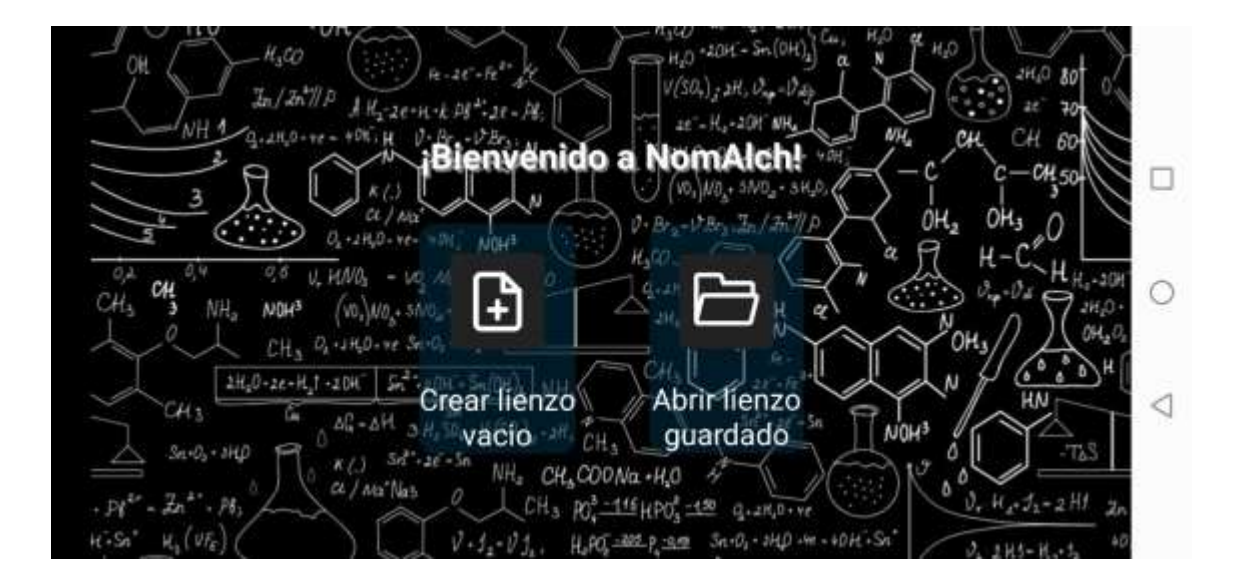

Fuente: elaboración propia, empleando la aplicación NomAlch.

## **5.1.2. Pantalla Archivos guardados**

En esta pantalla se encuentra el listado de lienzos almacenados en la aplicación. Para esto se utiliza una carpeta localizada en la memoria interna del teléfono. Además de abrir los lienzos para continuar con su manipulación, también se puede eliminar los archivos.

## Figura 10. **Pantalla Archivos guardados**

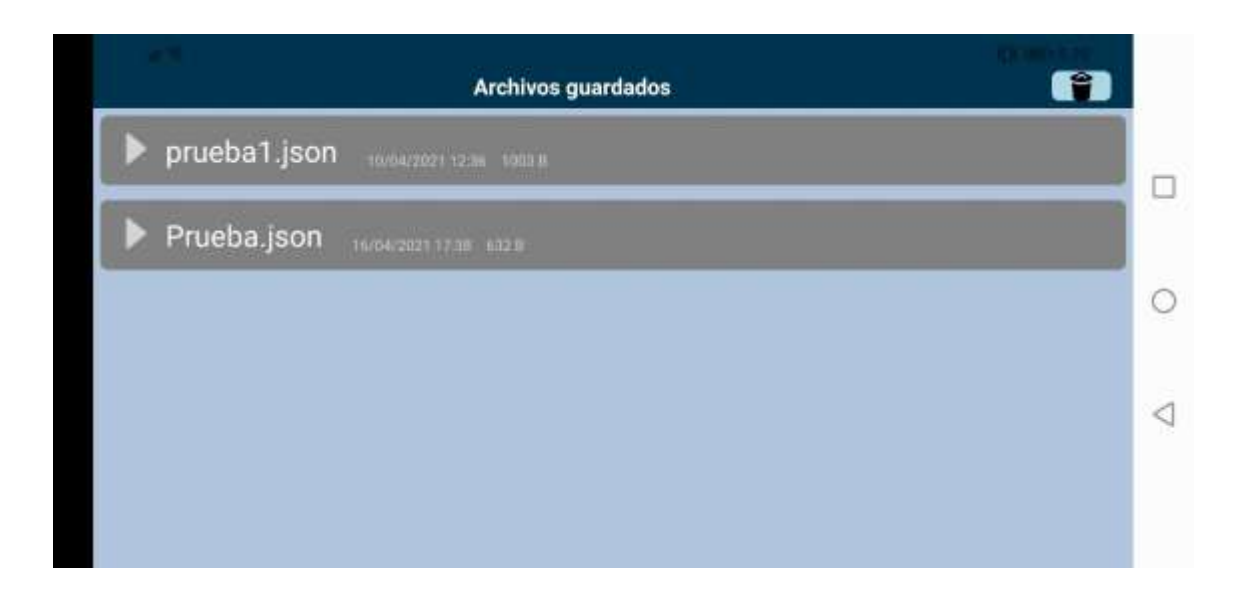

Fuente: elaboración propia, empleando la aplicación NomAlch.

Cada ítem del listado contiene la siguiente información:

- Nombre: contiene el nombre con el que se guardó el archivo, así como la extensión del archivo.
- Fecha de modificación: fecha de la última modificación al archivo.
- Tamaño del archivo: tamaño del archivo en bytes.

Al hacer *click* en cualquier elemento del listado, se abrirá el lienzo seleccionado con todos los elementos utilizados cuando se guardó por última vez.

## Figura 11. **Lienzo reanudado**

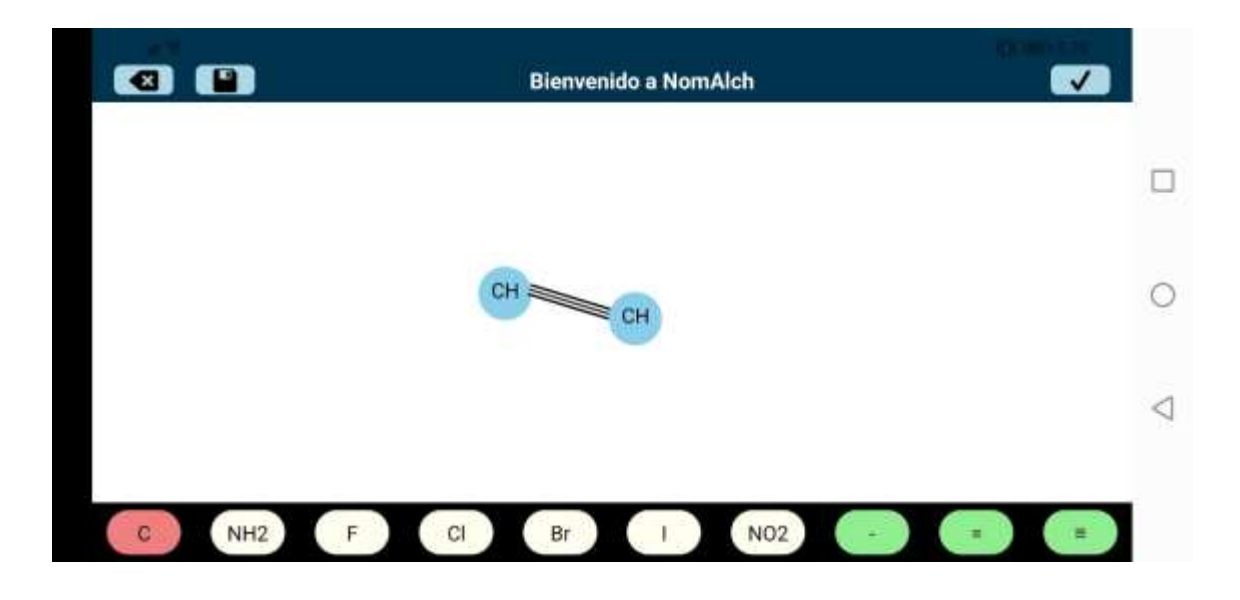

Fuente: elaboración propia, empleando la aplicación NomAlch.

## **5.1.2.1. Botón "Eliminar archivos"**

Este botón habilitará la funcionalidad para eliminar los archivos de la carpeta de almacenamiento interno. Cuando se activa esta funcionalidad, los archivos que se presionen se eliminarán.

## Figura 12. **Botón Eliminar, Archivos guardados**

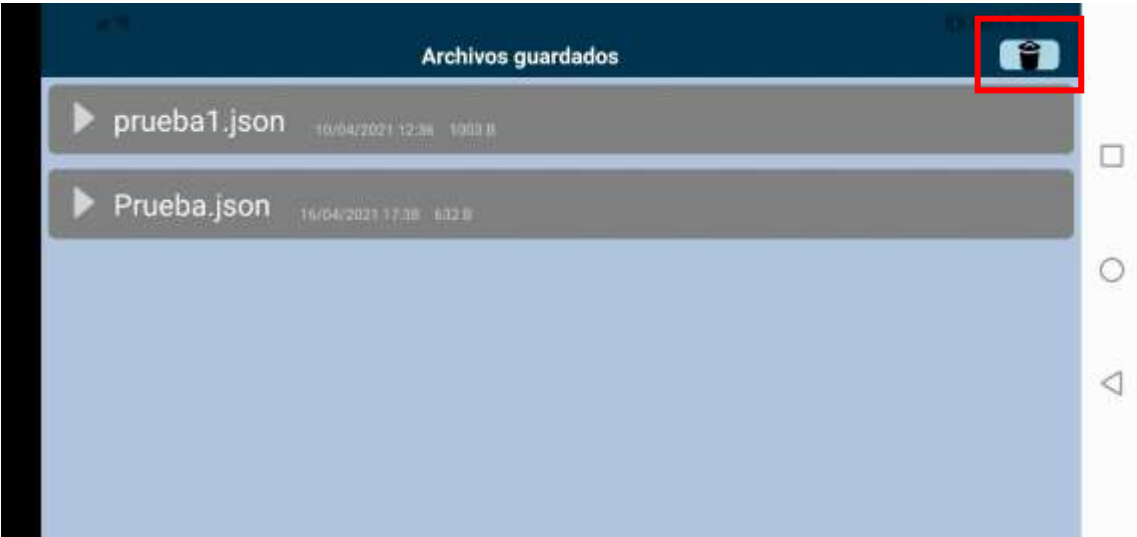

Fuente: elaboración propia, empleando la aplicación NomAlch.

Luego de hacer *click* en el botón, los elementos del listado cambiarán a color rojo y el botón de eliminar se convertirá en un botón para regresar al modo listado para abrir archivos.

## Figura 13. **Modo eliminar activado, Archivos guardados**

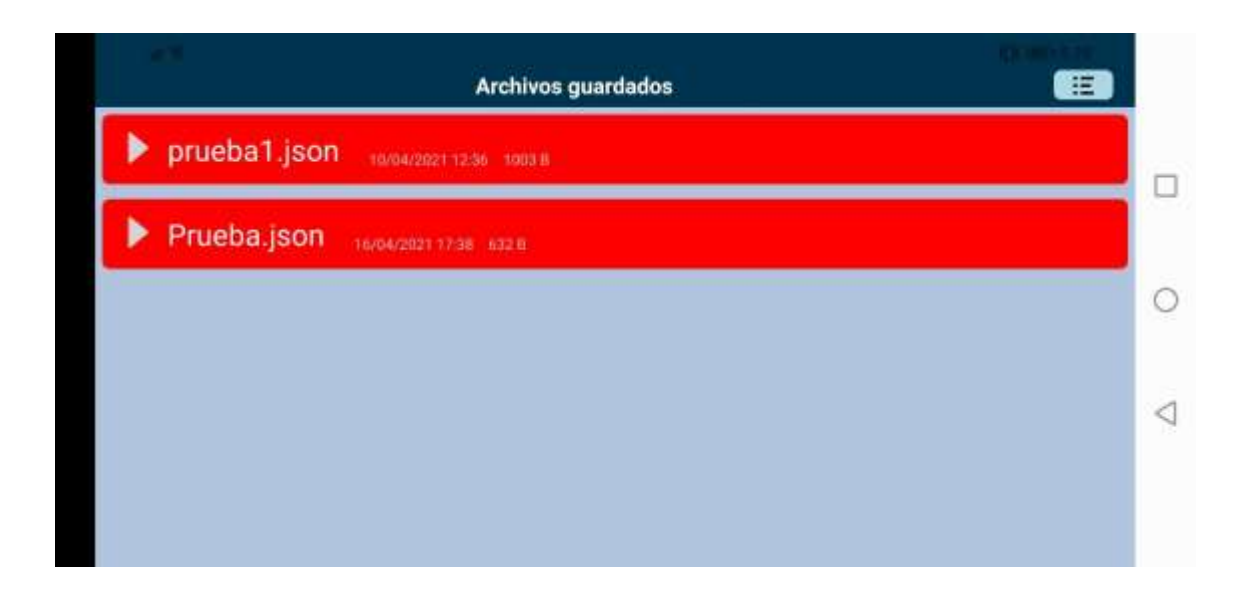

Fuente: elaboración propia, empleando la aplicación NomAlch.

Después de presionar un elemento de la lista, ésta será eliminado de la carpeta de almacenamiento y, por ende, del listado.
## Figura 14. **Resultado eliminación archivo, Archivos guardados**

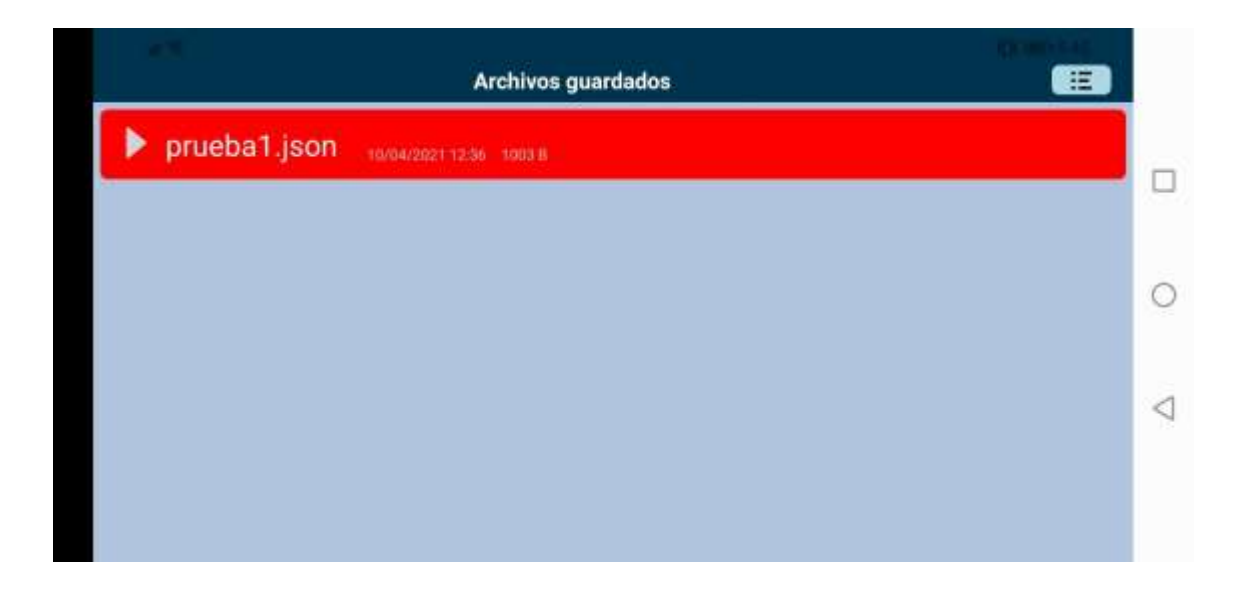

Fuente: elaboración propia, empleando la aplicación NomAlch.

Para regresar al modo principal para abrir los archivos guardados se debe presionar el botón listado (anteriormente botón para eliminar archivos). Los elementos regresarán a color gris.

#### Figura 15. **Pantalla principal**

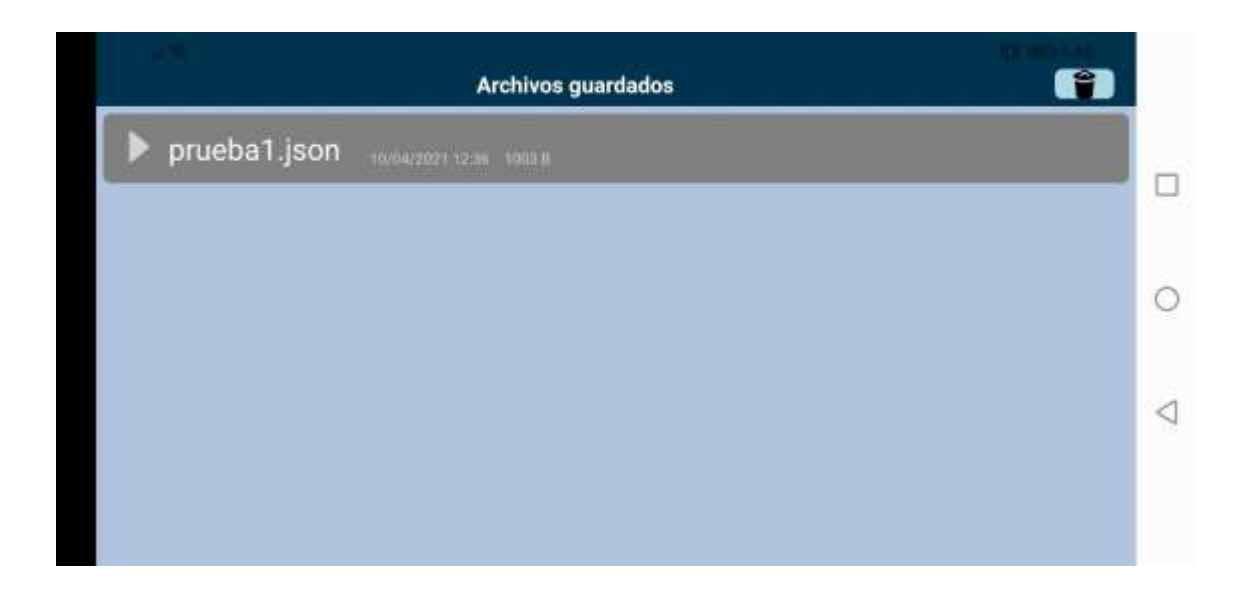

Fuente: elaboración propia, empleando la aplicación NomAlch.

#### **5.1.3. Pantalla Lienzo**

En esta sección se realizan los diseños de los compuestos orgánicos para su identificación, análisis y correcto nombramiento según nomenclatura IUPAC.

El lienzo se compone de los siguientes botones y secciones.

#### **5.1.3.1. Barra superior**

Esta barra tiene el propósito de contener los componentes de uso general del lienzo, entre ellos se encuentra:

• Botón Borrar: este botón permitirá borrar un elemento y/o un enlace que se seleccione después de haber presionado este botón. Existen ciertas restricciones de eliminación, las cuales se detallarán más adelante.

- Botón Guardar: este botón permitirá guardar el lienzo en su estado actual. Para más detalles revisar la sección Guardar Lienzo.
- Mensaje de estado actual: es un texto que indica al usuario el estado actual del lienzo, las acciones que debe realizar o el resultado, exitoso o erróneo, de las acciones que lleve a cabo.
- Botón Analizar: este botón permite el análisis, identificación y nombramiento del compuesto que se haya diseñado.

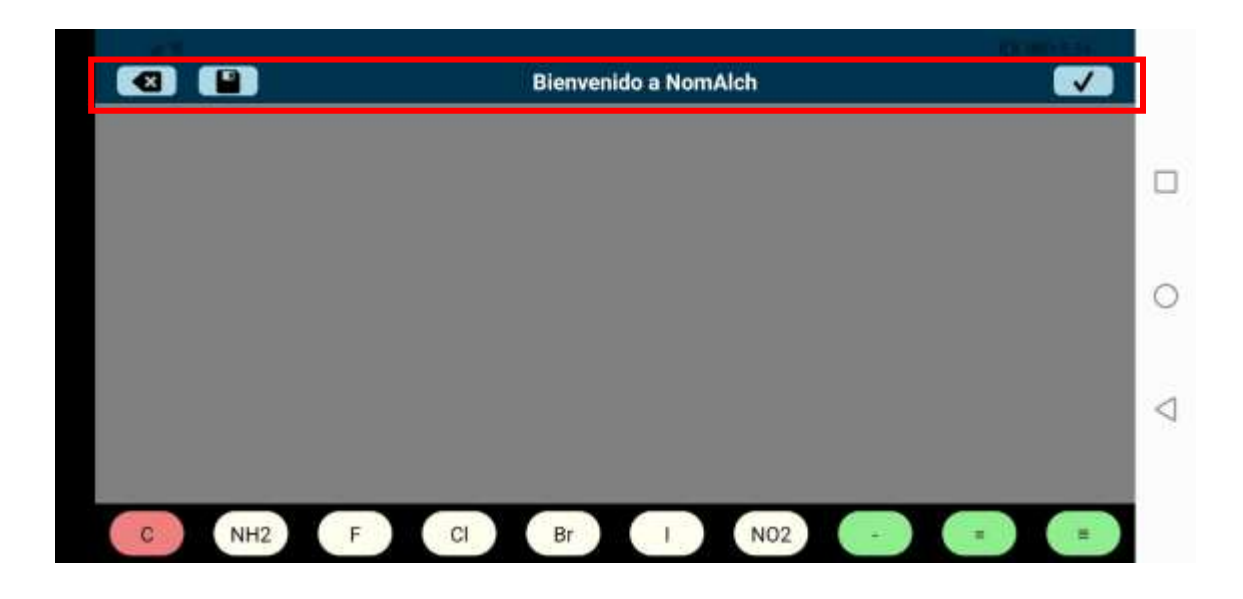

#### Figura 16. **Barra superior, Lienzo**

Fuente: elaboración propia, empleando la aplicación NomAlch.

#### **5.1.3.2. Espacio de diseño**

Esta sección es donde se representa el diseño del compuesto que se está realizando, al iniciar tiene un fondo gris, pero cuando se incluyan los componentes cambiará a un fondo blanco.

#### Figura 17. **Espacio de diseño, Lienzo**

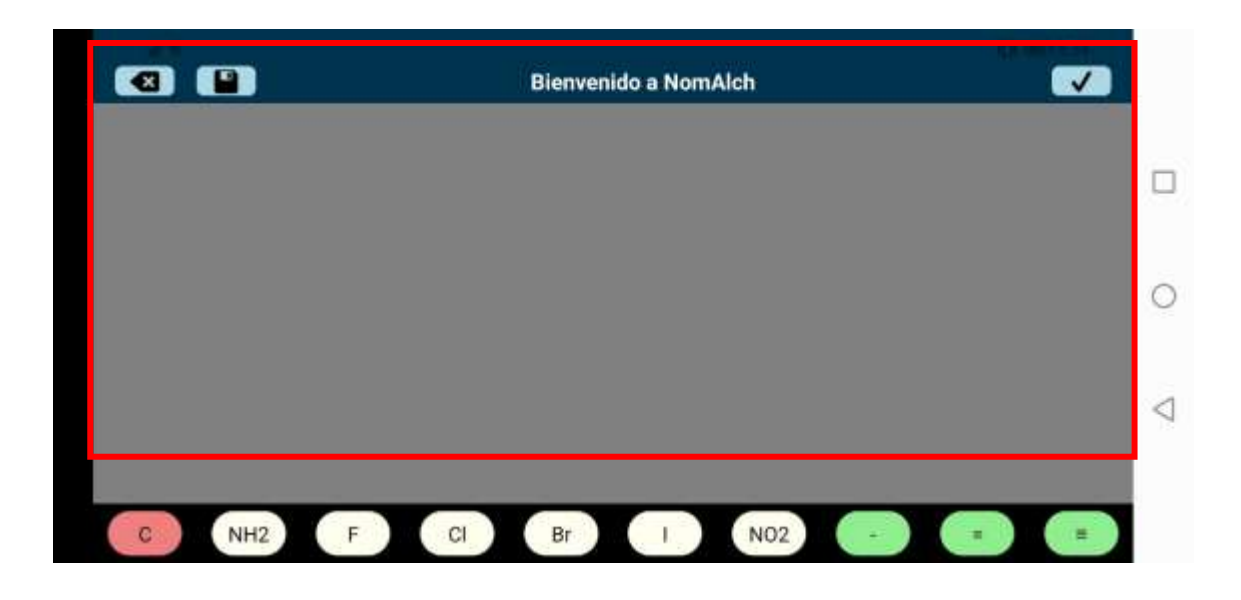

Fuente: elaboración propia, empleando la aplicación NomAlch.

#### **5.1.3.3. Barra inferior**

Esta barra contiene los componentes disponibles para el diseño del compuesto orgánico. Estos se organizan por colores, donde el botón de color salmón representa el elemento principal para la cadena de carbono, los botones de color marfil representan los elementos sustituyentes del compuesto y los botones de color verde son los tipos de enlaces que se pueden agregar. Se detallan a continuación:

- Botón C: Este botón agregará un elemento Carbono al compuesto.
- Botón NH2: Este botón agregará un elemento Amino al compuesto.
- Botón F: Este botón agregará un elemento Flúor al compuesto.
- Botón Cl: Este botón agregará un elemento Cloro al compuesto.
- Botón Br: Este botón agregará un elemento Bromo al compuesto.
- Botón I: Este botón agregará un elemento Yodo al compuesto.
- Botón NO2: Este botón agregará un elemento Nitrógeno al compuesto.
- Botón "--": Este botón agregará un enlace simple al compuesto.
- Botón "=": Este botón agregará un enlace doble al compuesto.
- Botón "≡": Este botón agregará un enlace triple al compuesto.

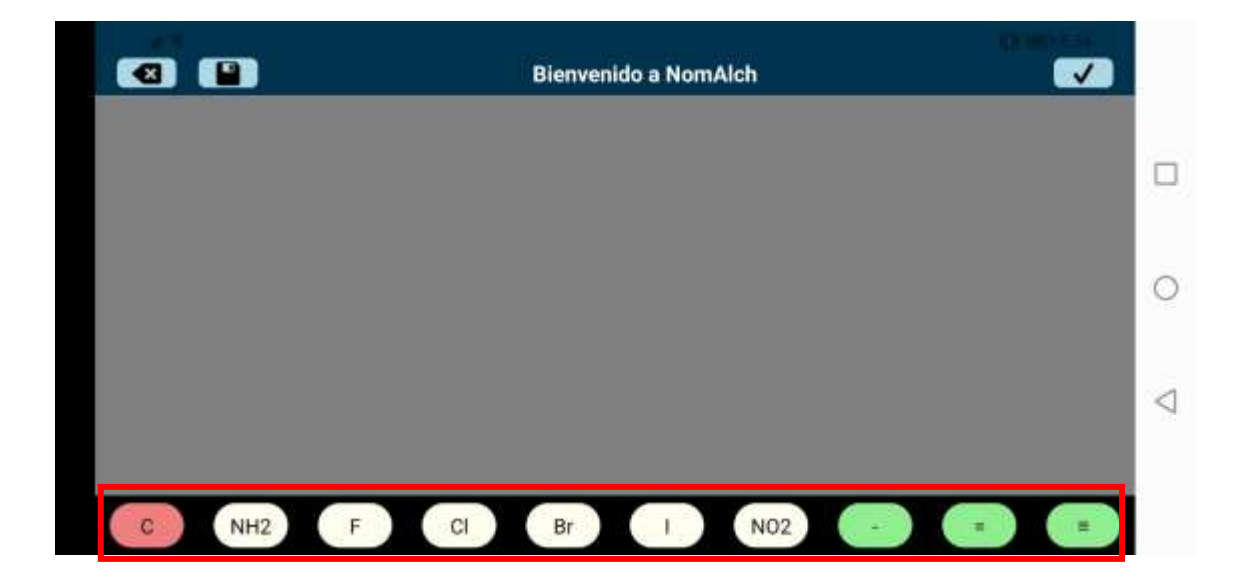

## Figura 18. **Barra inferior, Lienzo**

Fuente: elaboración propia, empleando la aplicación NomAlch.

#### **5.2. Funciones del lienzo**

A continuación, se describe el funcionamiento y el flujo normal de eventos para el diseño de un compuesto:

#### **5.2.1. Inicio de diseño**

Solo se iniciará el diseño cuando se haga *click* sobre el botón "C" para crear el primer elemento Carbono. Se cambiará el fondo a color blanco y en el centro aparecerá el elemento creado.

Figura 19. **Inicio de diseño, Lienzo**

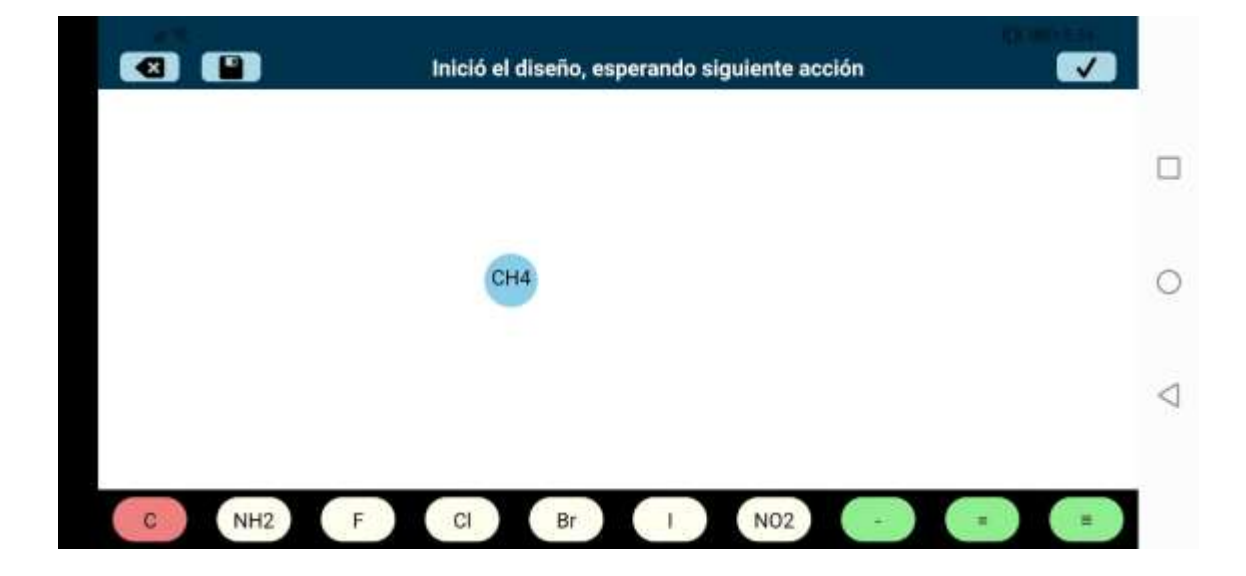

Fuente: elaboración propia, empleando la aplicación NomAlch.

#### **5.2.2. Crear enlace**

A continuación, se explicará el funcionamiento para cada tipo de enlace: simple, doble y triple.

#### **5.2.2.1. Crear enlace simple**

Cuando se hace *click* el botón de enlace simple (-), aparecerá un mensaje indicando que se debe seleccionar un elemento para incluir el nuevo enlace

simple, este mensaje aparecerá en la barra superior. Para que sea una creación exitosa el elemento al que se añadirá el enlace debe contar con suficientes átomos de hidrógeno.

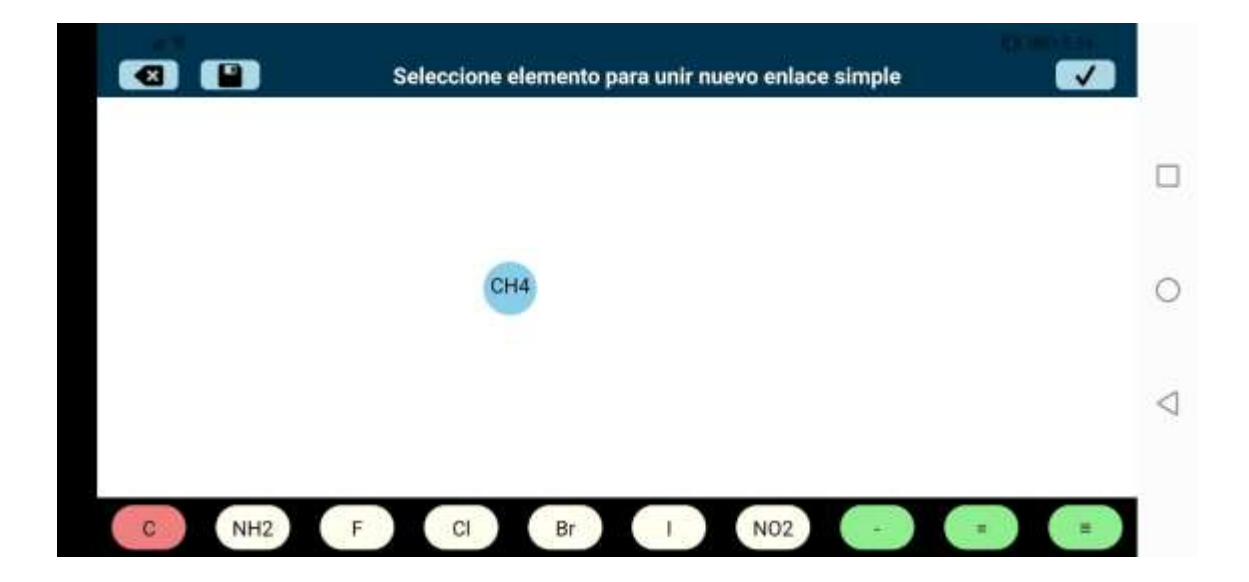

#### Figura 20. **Nuevo enlace simple, Lienzo**

Fuente: elaboración propia, empleando la aplicación NomAlch.

Luego de hacer *click* en el botón, se presiona el elemento dentro del lienzo al que se desea añadir el enlace y este aparecerá dentro del diseño.

#### Figura 21. **Inserción de nuevo enlace simple, Lienzo**

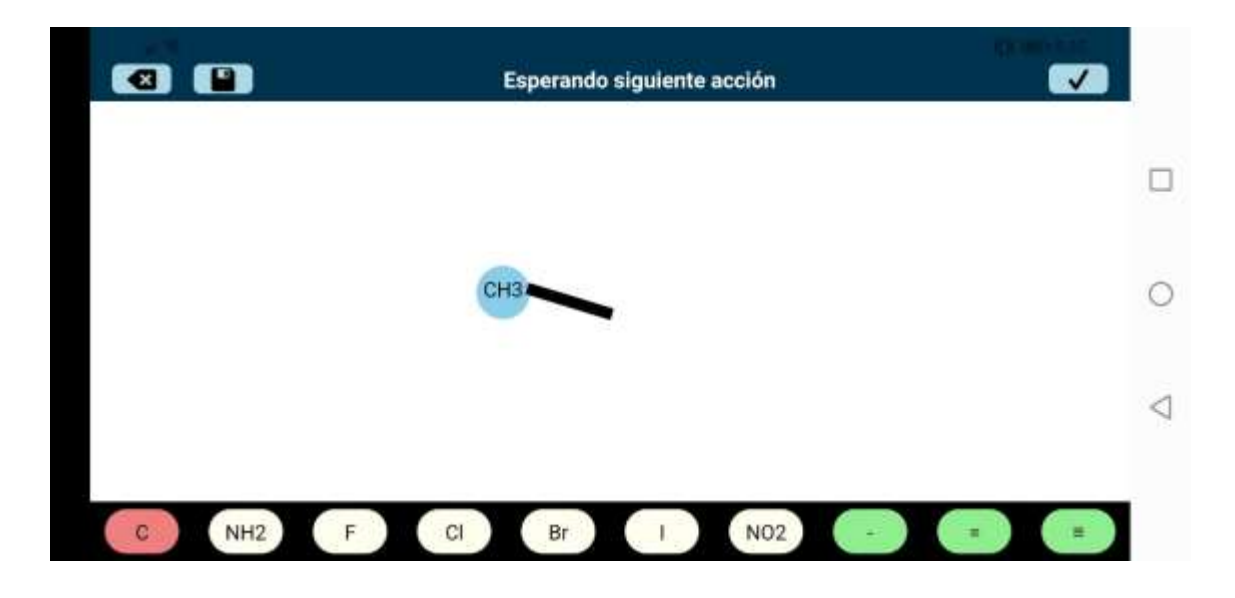

Fuente: elaboración propia, empleando la aplicación NomAlch.

#### **5.2.2.2. Crear enlace doble**

Cuando se selecciona el botón de enlace doble (=), aparecerá un mensaje indicando que se debe seleccionar un elemento para incluir el nuevo enlace doble, este mensaje aparecerá en la barra superior. Para que sea una creación exitosa el elemento debe contar con suficientes átomos de hidrógeno.

## Figura 22. **Nuevo enlace doble, Lienzo**

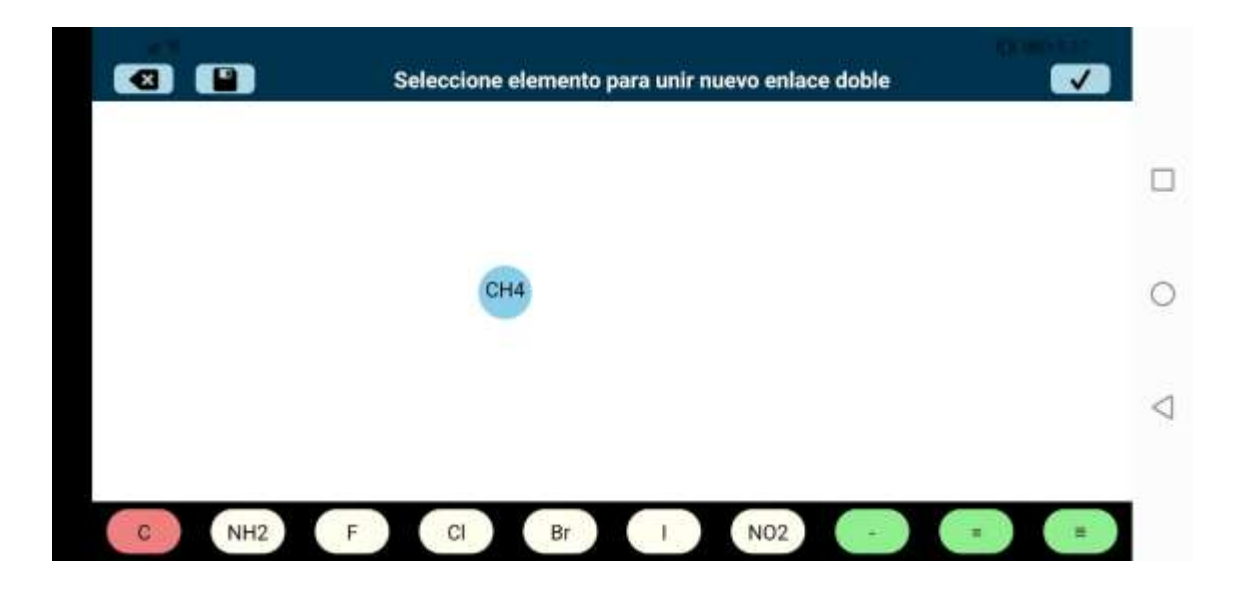

Fuente: elaboración propia, empleando la aplicación NomAlch.

Luego de hacer *click* en el botón, se presiona el elemento dentro del lienzo al que se desea añadir el enlace y este aparecerá dentro del diseño.

#### Figura 23. **Inserción de nuevo enlace doble, Lienzo**

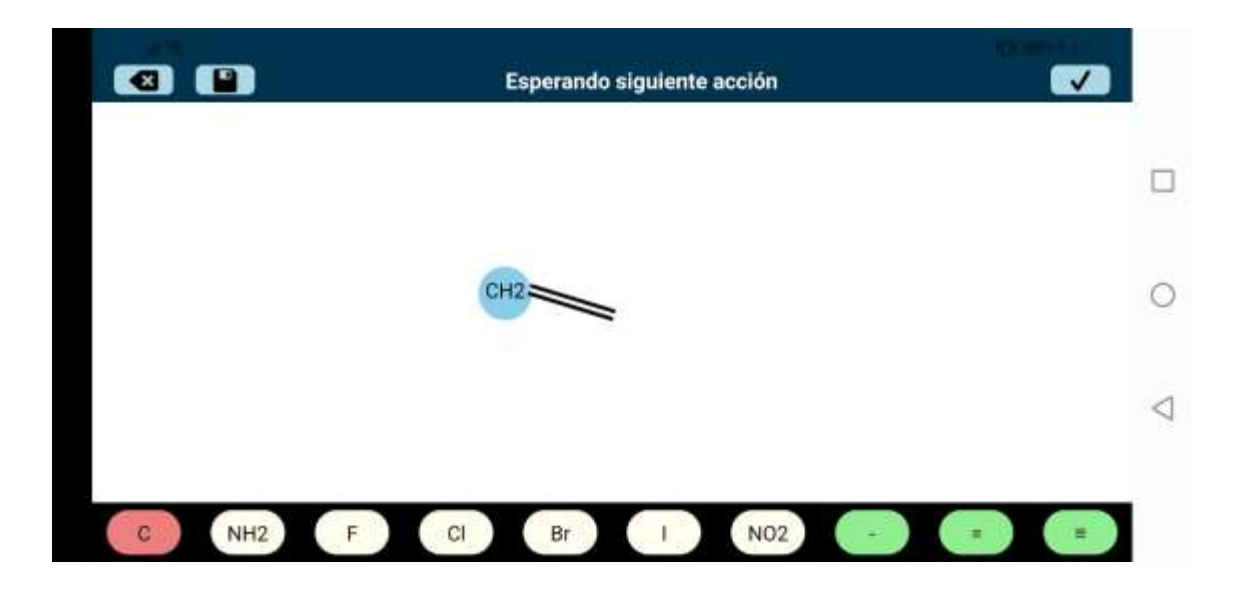

Fuente: elaboración propia, empleando la aplicación NomAlch.

#### **5.2.2.3. Crear enlace triple**

Cuando se selecciona el botón de enlace triple (≡), aparecerá un mensaje indicando que se debe seleccionar un elemento para incluir el nuevo enlace triple, este mensaje aparecerá en la barra superior. Para que sea una creación exitosa el elemento debe contar con suficientes átomos de hidrógeno.

# Figura 24. **Nuevo enlace triple, Lienzo**

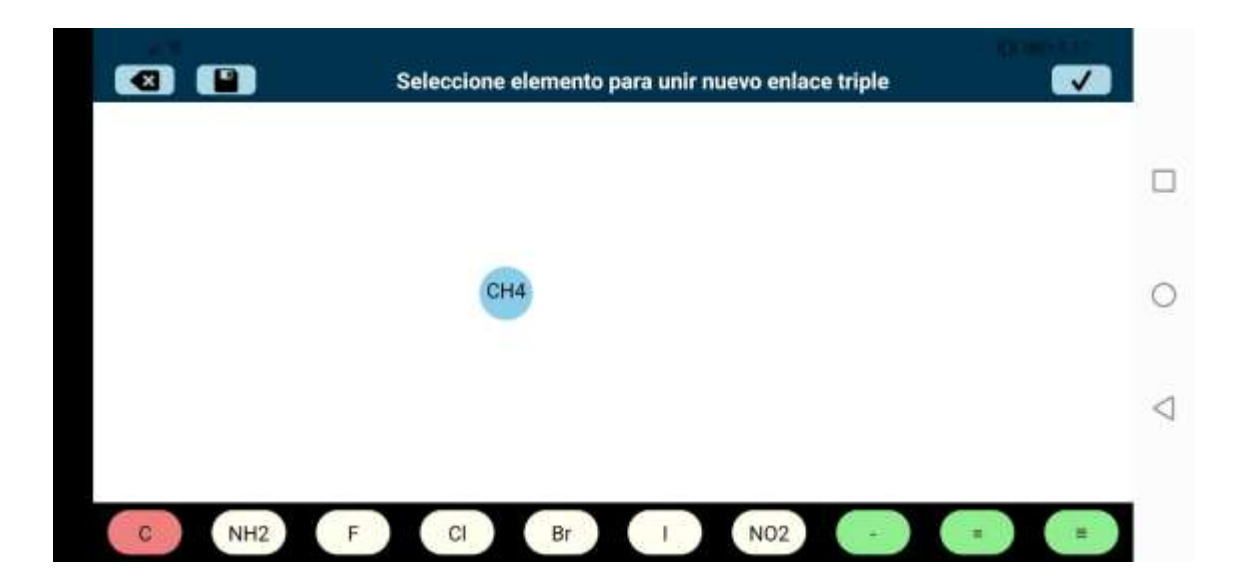

Fuente: elaboración propia, empleando la aplicación NomAlch.

Luego de hacer *click* en el botón, se presiona el elemento dentro del lienzo al que se desea añadir el enlace y este aparecerá dentro del diseño.

#### Figura 25. **Inserción de nuevo enlace triple, Lienzo**

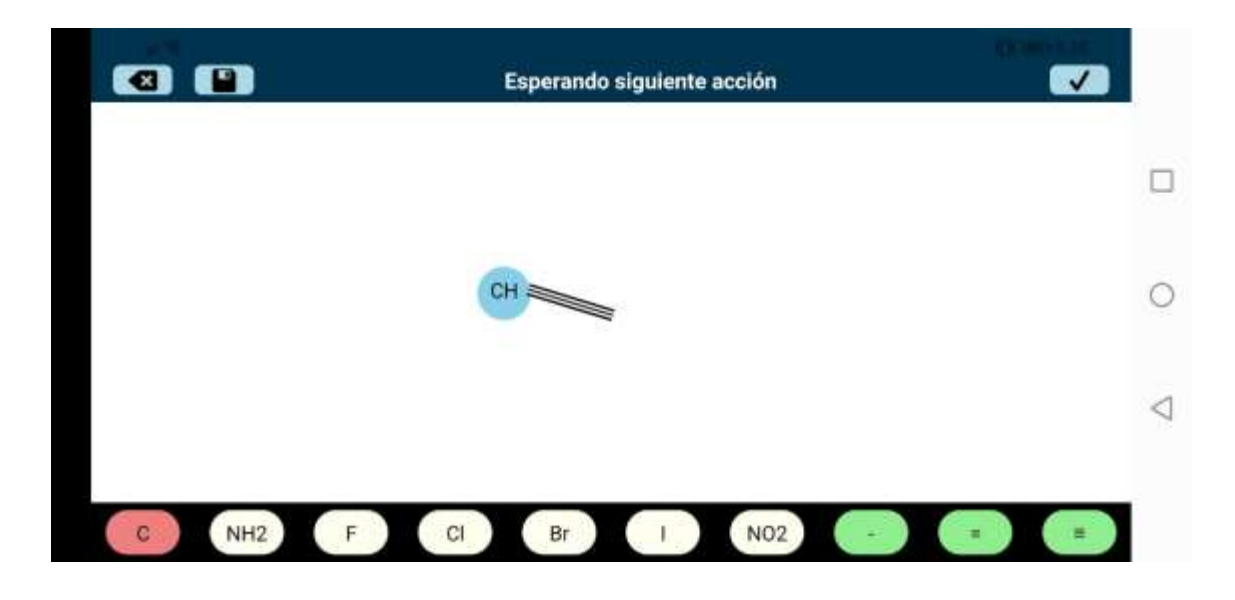

Fuente: elaboración propia, empleando la aplicación NomAlch.

#### **5.2.3. Crear elemento**

Esto se aplica tanto al elemento Carbono, como a cualquiera de los elementos sustituyentes. Al hacer *click* en cualquiera de los botones de elementos, aparecerá un mensaje indicando que se debe seleccionar un enlace para incluir el nuevo elemento, este mensaje aparecerá en la barra superior.

#### Figura 26. **Nuevo elemento Flúor, Lienzo**

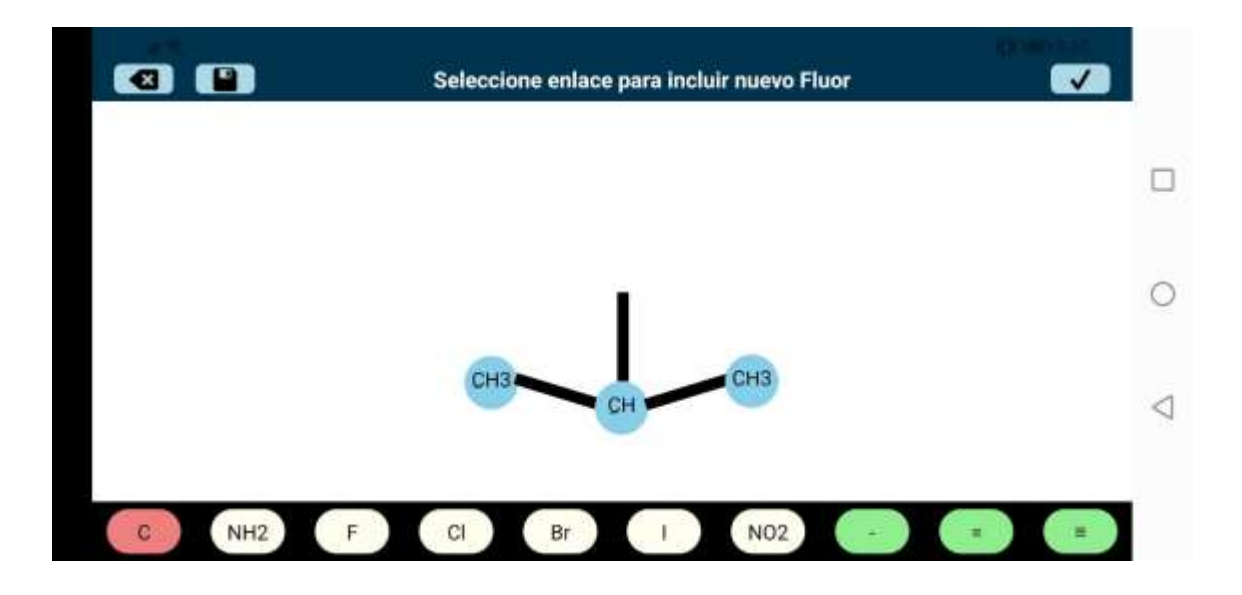

Fuente: elaboración propia, empleando la aplicación NomAlch.

Luego, se presiona el enlace dentro del lienzo al que se le añadirá el elemento y este aparecerá dentro del diseño.

## Figura 27. **Inserción de nuevo elemento Flúor, Lienzo**

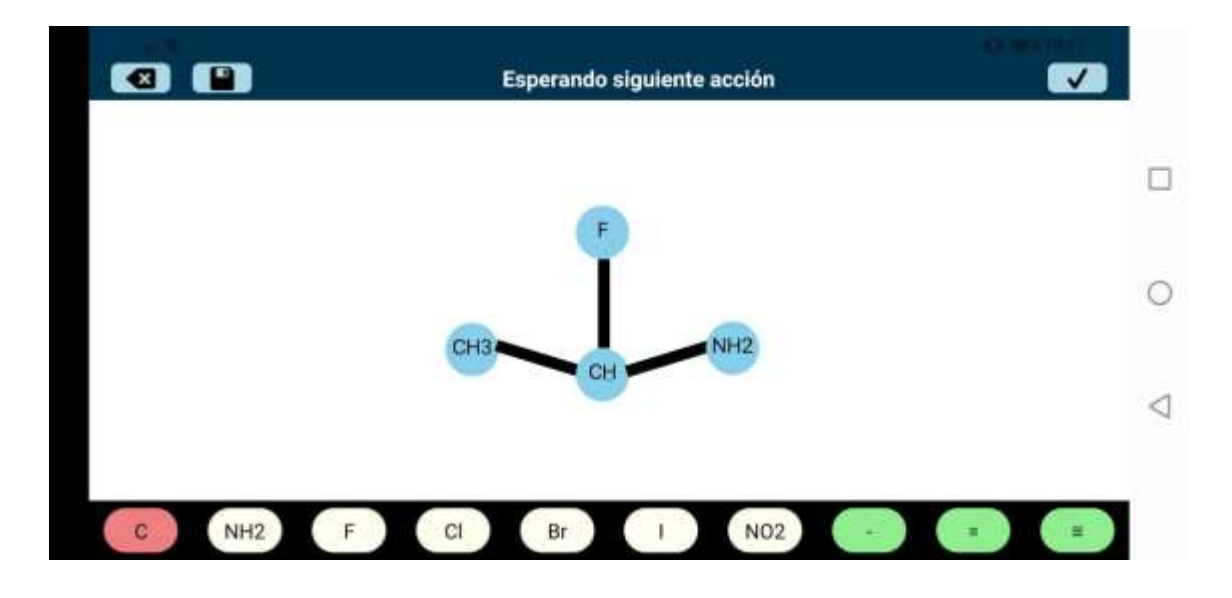

Fuente: elaboración propia, empleando la aplicación NomAlch.

#### **5.2.4. Nombrar compuesto**

Cuando se termine de diseñar el compuesto, se debe hacer *click* en el botón Analizar, para que el programa empiece los algoritmos de análisis, identificación y muestre el nombramiento correcto del compuesto.

## Figura 28. **Resultado de análisis, Lienzo**

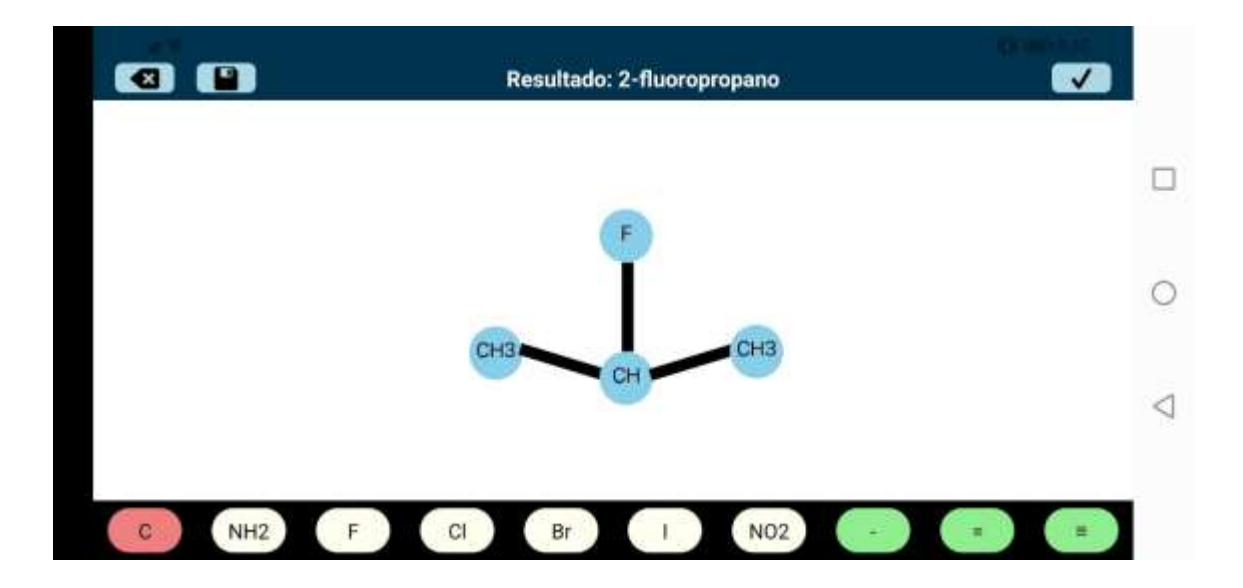

Fuente: elaboración propia, empleando la aplicación NomAlch.

#### **5.2.5. Eliminar componente**

Se puede eliminar un enlace y/o elemento, siempre y cuando cumplan con las siguientes restricciones:

Para enlaces: solo se pueden eliminar enlaces que tengan un elemento anidado, mientras el otro extremo esté vacío. También se puede eliminar cuando los dos extremos tienen un elemento anidado, pero uno de estos dos debe ser el elemento final de su sección, o sea, que este elemento no tenga otro enlace anidado; en este caso se eliminará tanto el enlace como el elemento extremo. Si no cumple con alguno de los casos anteriores, se mostrará un mensaje de error.

• Para elementos: solo se pueden eliminar elementos que sean extremos de su sección, en otras palabras, que tengan anidado un único enlace. Si no cumple con esta restricción, se mostrará un mensaje de error.

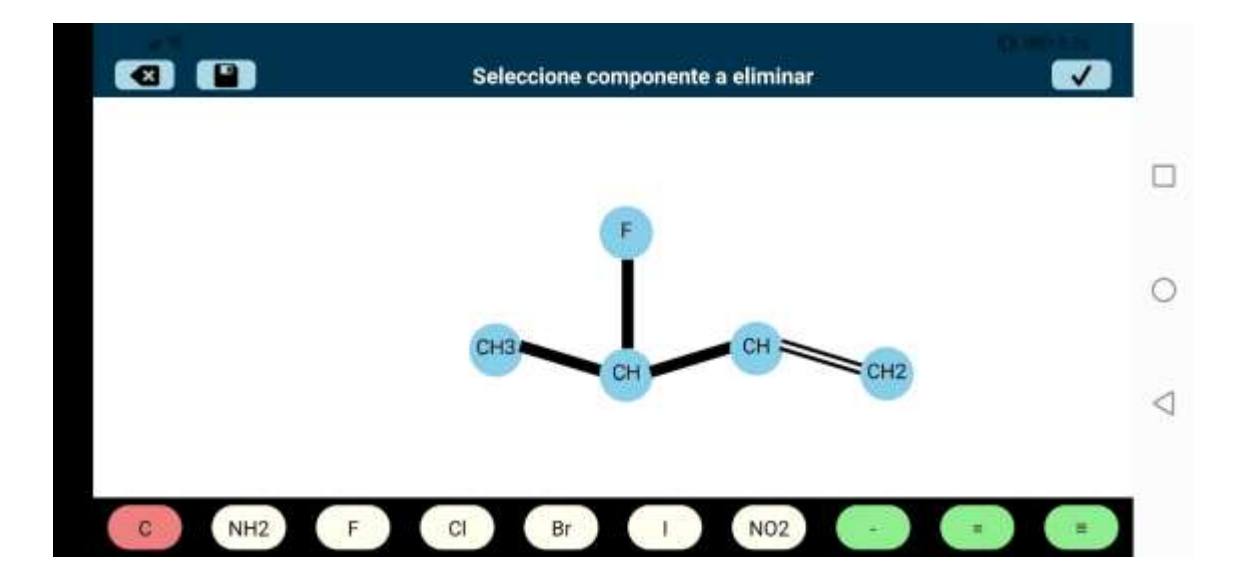

Figura 29. **Componente para eliminar, Lienzo**

Fuente: elaboración propia, empleando la aplicación NomAlch.

Luego de haber hecho *click* en el botón Borrar, se debe presionar el elemento o enlace a eliminar, y estos se removerán del diseño.

#### Figura 30. **Eliminación de componente seleccionado, Lienzo**

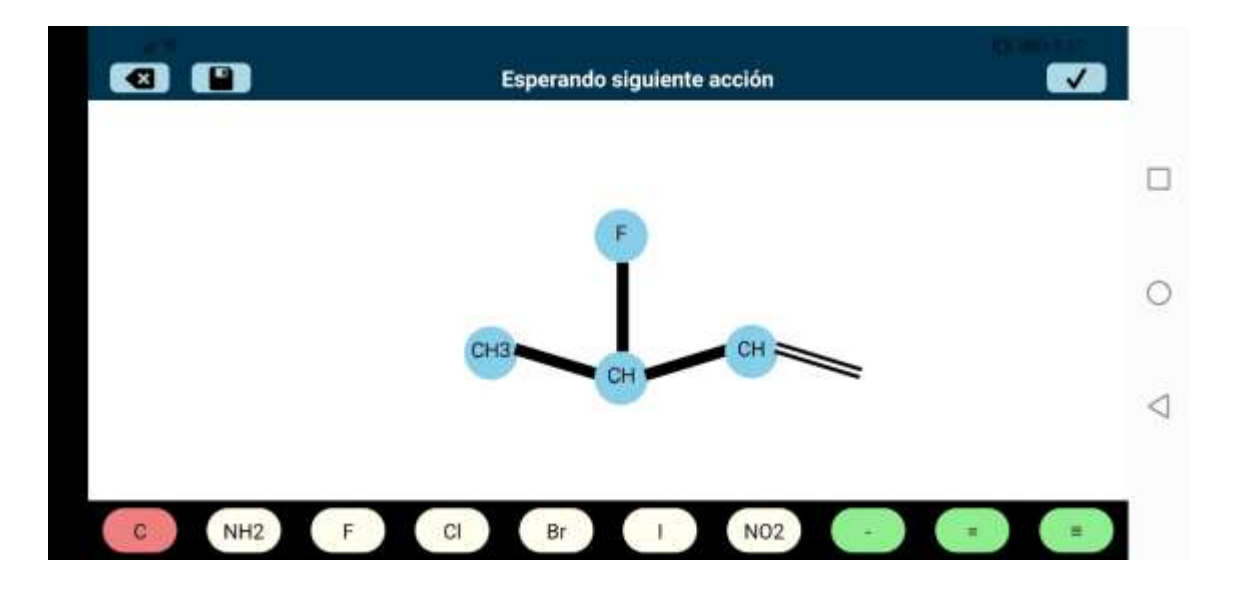

Fuente: elaboración propia, empleando la aplicación NomAlch.

#### **5.2.6. Guardar lienzo**

Esta acción se ejecuta cuando se hace *click* en el botón Guardar Lienzo. Cuando el lienzo proviene de un archivo guardado, al presionar el botón actualizará el estado del lienzo guardado al actual. Cuando es un nuevo lienzo, aparecerá un cuadro de diálogo para ingresar el nombre del archivo que se guardará. El archivo que se guarda tiene extensión ".json", por lo que si no se especifica esta extensión, el programa lo agregará de forma automática.

## Figura 31. **Cuadro de diálogo "Guardar como…", Lienzo**

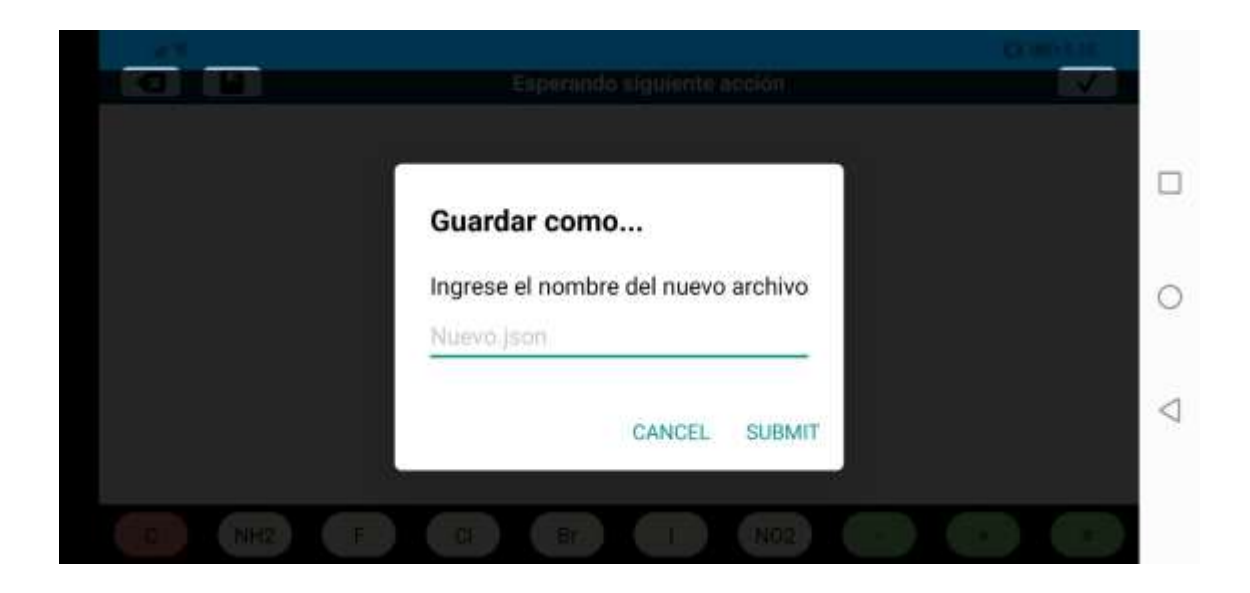

Fuente: elaboración propia, empleando la aplicación NomAlch.

#### **5.3. Entorno de ejecución**

El dispositivo del usuario necesita cumplir con las siguientes características para poder instalar y ejecutar la aplicación sin ningún inconveniente de requerimientos:

# Tabla IV. **Requisitos mínimos de instalación/ejecución para dispositivos Android**

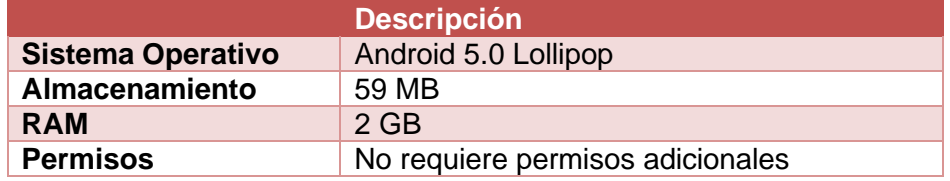

Fuente: elaboración propia, utilizando Microsoft Word.

Enlace de descarga:

https://play.google.com/store/apps/details?id=com.danielDeLeon.nomAlc h

Figura 32. **Código QR de descarga**

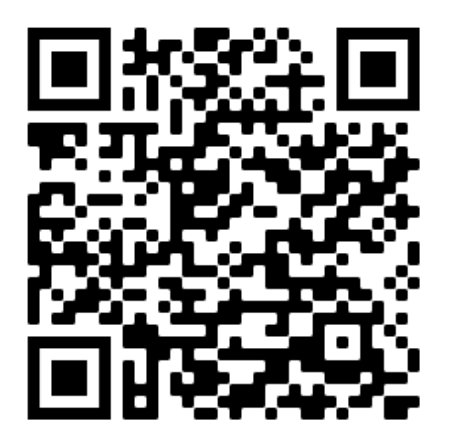

Fuente: Creador de códigos QR de Google.

# **CONCLUSIONES**

- 1. La aplicación móvil ayuda a estudiantes y personas interesadas en el campo de la Química Orgánica a utilizar la nomenclatura IUPAC correcta en el momento de identificar compuestos orgánicos alifáticos alcanos, alquenos y alquinos.
- 2. NomAlch se une a un listado de aplicaciones móviles científicas dirigida a un público hispanoparlante, el cual necesita crecer para crear un ambiente más cómodo y acogedor a las personas que están iniciando en estos campos y no tienen un amplio conocimiento del vocabulario científico inglés.
- 3. Esta aplicación utiliza una interfaz utilizando la creación del diseño de compuestos utilizando clics de botones para obtener una interfaz sencilla de interactuar y muy amigable para usuarios sin importar su conocimiento y destrezas tecnológicas.

.

# **RECOMENDACIONES**

- 1. Extender las funcionalidades de la aplicación para que pueda reconocer compuestos orgánicos aromáticos y todos sus derivados, así como el análisis e identificación de compuestos orgánicos alifáticos cicloalcanos, cicloalquenos y otros sustituyentes más complejos.
- 2. Promover el uso de la aplicación a través de las distintas plataformas sociales de las carreras que incluyan el estudio de química orgánica dentro de la Universidad de San Carlos de Guatemala para que esta sirva como apoyo a los estudiantes.
- 3. Agregar las funcionalidades de la aplicación que incluyan la utilización de otras herramientas como guardar diseños en proveedores de almacenamiento en la nube, la habilidad de compartir diseños a través de distintas redes sociales, entre otros.

# **BIBLIOGRAFÍA**

- 1. *ACD/ChemSketch for Academic and Personal Use.* [en línea]. <https://www.acdlabs.com/resources/freeware/chemsketch/>. Consulta: 05 de abril del 2020
- 2. AKSHAT, Paul; ABHISHEK, Nalwaya, *React Native for Mobile Development: Harness the Power of React Native to Create Stunning iOS and Android Applications.* 2a ed. India: Apress, 2019. 237 p.
- 3. AMC College. *React Native: Hybrid Mobile App Development.* 1a ed. India: Advanced Micro Systems Sdn Bhd, 2019. 60 p.
- 4. *ChemDraw – Chemical Communications Software.* [en línea]. <https://www.perkinelmer.com/es/category/chemdraw>. Consulta: 05 de abril del 2020
- 5. GOLDSBY, Keneth; CHANG, Raymond. *Química*. 12a ed. Madrid: McGraw-Hill, 2016. 1098 p.
- 6. *KingDraw Chemical Structure Editor.* [en línea]. <https://play.google.com/store/apps/details?id=com.kingagroot.kin gdraw&hl=es\_GT>. Consulta: 05 de abril de 2020.
- 7. MARTÍN, Álvaro. *Comparativa entre React Native y diferentes frameworks* de programación. [en línea]. www.openwebinars.net/blog/comparativa-react-native-y-diferentesframeworks/. Consulta: 16 de marzo de 2020
- 8. PORCILE, Noemí. *Hidrocarburos* [en línea]. Disponible en: www.liceo6.weebly.com/uploads/7/1/5/4/7154339/hidrocarburos.pd f Consulta: 14 de marzo de 2020
- 9. *React Native.* [en línea]. <www.reactnative.dev/?source=post\_page----- 6e8a2396eea1---------------------->. Consulta: 16 de marzo de 2020
- 10. *TAM.* [en línea]. <www.redalyc.org/articulo.oa?id=81819028014>. Consulta: 16 de marzo de 2020.
- 11. TIMBERLAKE, Karen. *Química: una introducción a la Química General, Orgánica y Biología*. 10a ed. Madrid: Pearson, 2011. 760 p.

# **APÉNDICES**

# Apéndice 1. **Aplicación publicad en Google Play**

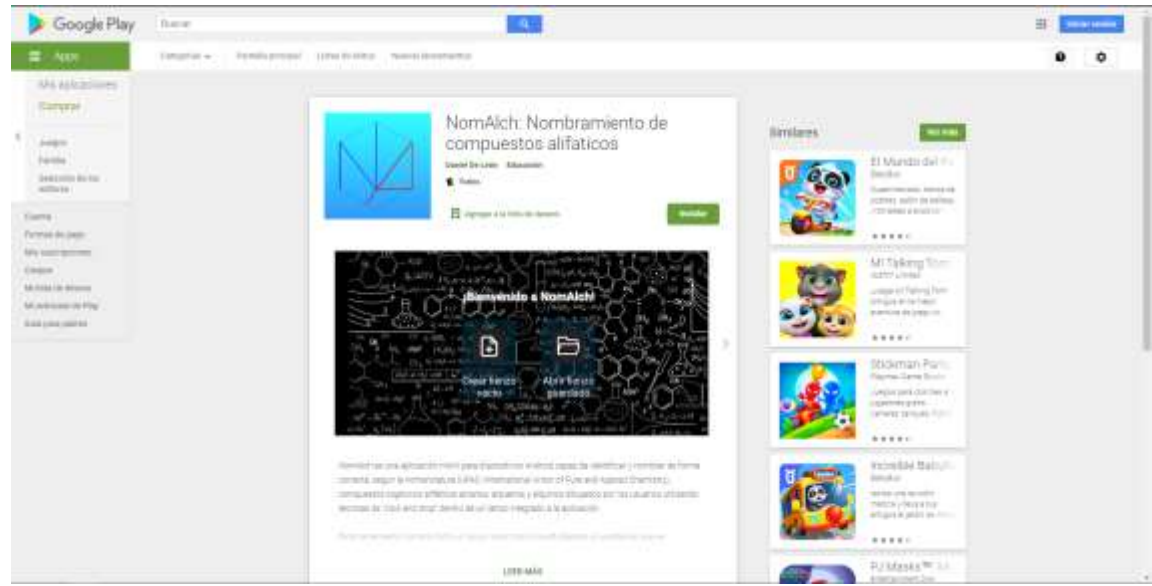

https://play.google.com/store/apps/details?id=com.danielDeLeon.nomAlch

Fuente: elaboración propia, captura de pantalla.